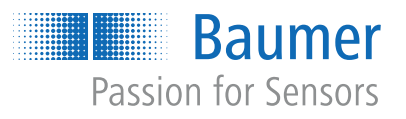

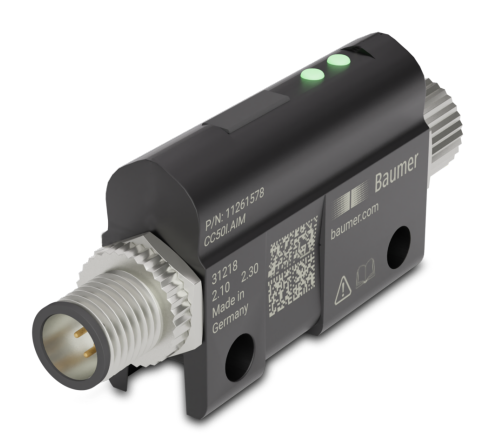

# **Betriebsanleitung**

CC50I.AIM/CC50I.AOM IO-Link Konverter

**DE**

### **1 Zu diesem Dokument**

### **1.1 Zweck und Gültigkeit des Dokuments**

Dieses Dokument leitet das technische Personal des Maschinenherstellers bzw. Maschinenbetreibers zur sicheren Verwendung der beschriebenen Geräte an.

Es leitet nicht zur sicheren Verwendung der Maschine an, in denen diese Geräte integriert sind oder werden. Informationen hierzu enthält die Betriebsanleitung der Maschine.

- <sup>n</sup> Dieses Kapitel sorgfältig lesen, erst dann mit der Dokumentation und dem Gerät arbeiten.
- Die Dokumentation vor Inbetriebnahme des Geräts sorgfältig lesen.
- <sup>n</sup> Das Dokument über die gesamte Lebensdauer des Geräts an einem Ort aufbewahren, der für alle Benutzer jederzeit zugänglich ist.

Zum Verständnis des Dokuments sind allgemeine Kenntnisse der Automatisierungstechnik erforderlich. Darüber hinaus erfordert die Planung und der Einsatz von Automatisierungssystemen technische Fachkenntnisse, die nicht in diesem Dokument vermittelt werden.

### **1.2 Mitgeltende Dokumente**

- Als Download unter [www.baumer.com:](https://baumer.com)
	- Betriebsanleitung
	- Datenblatt
	- Gerätebeschreibungsdatei
	- EU-Konformitätserklärung
	- Zulassungszertifikate
- Als Produktbeileger:
	- Beileger Allgemeine Hinweise (11042373)

### **1.3 Kennzeichnungen in dieser Anleitung**

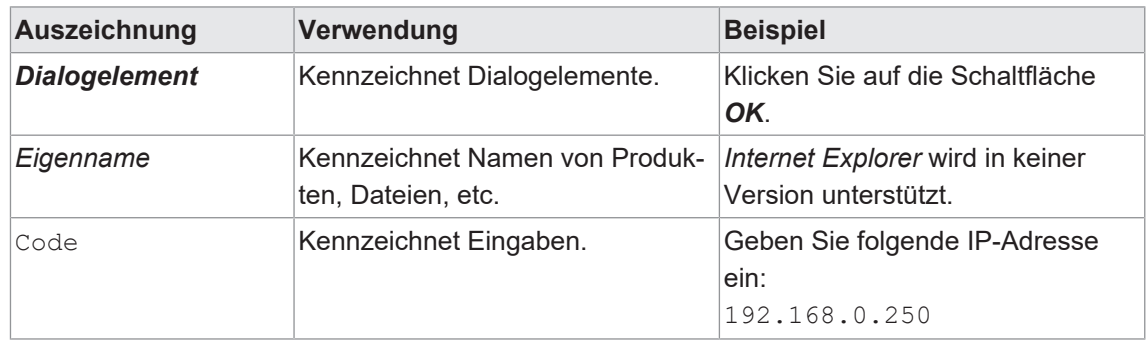

## **1.4 Warnhinweise in dieser Anleitung**

Warnhinweise machen auf mögliche Verletzungen oder Sachschäden aufmerksam. Die Warnhinweise in dieser Anleitung sind mit unterschiedlichen Gefahrenstufen gekennzeichnet:

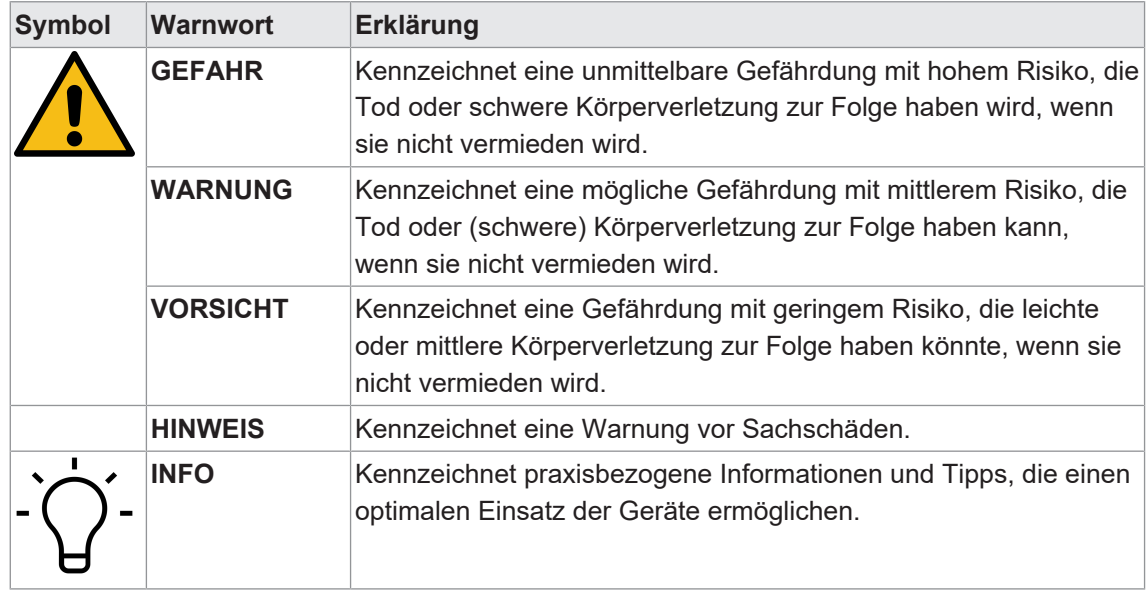

### **1.5 Warenzeichen**

In dieser Dokumentation werden die Warenzeichen folgender Firmen und Institutionen verwendet:

*IO-Link* c/o PROFIBUS Nutzerorganisation e.V. (PNO)

### **2 Allgemeine Hinweise**

#### **Bestimmungsgemässer Gebrauch**

Das Gerät ist konstruiert und gefertigt für:

- **Kommunikation und Prozesskontrolle**
- <sup>n</sup> Allgemeine Steuerungs- und Automatisierungsaufgaben
- **Enderter innerhalb der in den technischen Daten spezifizierten Umgebungsbedingungen**
- Industriellen Einsatz bis zur Schutzart IP67/IP69K

Zum bestimmungsgemäßen Gebrauch gehört auch die EMV-gerechte elektrische Installation.

#### **Inbetriebnahme**

Einbau, Montage und Justierung dieses Produktes dürfen nur durch eine Fachkraft erfolgen.

#### **Montage**

Zur Montage nur die für dieses Produkt vorgesehenen Befestigungen und Befestigungszubehör verwenden. Nicht benutzte Ausgänge dürfen nicht beschaltet werden. Bei Kabelausführungen mit nicht benutzten Adern, müssen diese isoliert werden. Zulässige Kabel-Biegeradien nicht unterschreiten. Vor dem elektrischen Anschluss des Produktes ist die Anlage spannungsfrei zu schalten. Es sind geschirmte Kabel zum Schutz vor elektromagnetischen Störungen einzusetzen. Bei kundenseitiger Konfektion von Steckverbindungen an geschirmte Kabel, sollen Steckverbindungen in EMV-Ausführung verwendet und der Kabelschirm muss grossflächig mit dem Steckergehäuse verbunden werden.

#### **Entsorgung (Umweltschutz)**

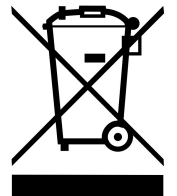

Gebrauchte Elektro- und Elektronikgeräte dürfen nicht im Hausmüll entsorgt werden. Das Produkt enthält wertvolle Rohstoffe, die recycelt werden können. Entsorgen Sie dieses Produkt deshalb am entsprechenden Sammeldepot. Weitere Informationen siehe [www.baumer.com](https://www.baumer.com/).

### **3 Sicherheit**

### **3.1 Allgemeine Sicherheitshinweise**

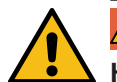

### **GEFAHR**

#### **Hohe elektrische Spannung in der Maschine / Anlage.**

Tod oder schwerste Verletzungen durch elektrischen Schlag.

a) Beim Arbeiten an der Maschine / den Geräten die fünf Sicherheitsregeln der Elektrotechnik einhalten.

#### **Schutz von Personen und Sachwerten**

**Nach DIN VDE 0105-100 - Betrieb von elektrischen Anlagen - Teil 100: Allgemeine Festle**gungen

#### **Die fünf Sicherheitsregeln**

*Vor hoher elektrischer Spannung schützen*

- 1. Freischalten.
- 2. Gegen Wiedereinschalten sichern.
- 3. Spannungsfreiheit allpolig feststellen.
- 4. Erden und kurzschliessen.
- 5. Benachbarte, unter Spannung stehende Teile abdecken oder abschranken.

#### **Sachkundiges Personal**

Nur sachkundiges und sicherheitstechnisch unterwiesenes Personal darf das Gerät montieren, in Betrieb nehmen und betreiben.

Sie sind sachkundig, wenn Sie folgende Bedingungen erfüllen:

- <sup>n</sup> über eine geeignete elektrotechnische Ausbildung verfügen,
- <sup>n</sup> wurden vom Maschinenbetreiber in der Bedienung der Anlage und den gültigen Sicherheitsvorschriften unterwiesen,
- n haben Zugriff auf die Betriebsanleitung und das Handbuch,
- sind mit den Sicherheitsstandards der Automatisierungstechnik vertraut,
- **sind mit den für die spezielle Anwendung geltenden Grund- und Fachnormen vertraut.**

#### **Verwendung des Geräts**

- <sup>n</sup> Bei der Projektierung, Installation, Inbetriebnahme, Betrieb und Prüfung des Geräts alle Vorschriften zur Sicherheit und Unfallverhütung beachten.
- <sup>n</sup> Beim Einsatz aggressiver Medien die Materialbeständigkeit prüfen.

# **INFO**

Eingriffe in die Hard- und Software darf nur Fachpersonal von *Baumer* durchführen, ausgenommen Firmware-Updates.

### **4 Beschreibung**

#### **IO-Link Konverter Analoger Eingang (CC50I.AIM)**

- Eingang M12 Buchse A-kodiert
- IO-Link M12 Stecker A-kodiert
- **Auflösung 16 Bit**
- Genauigkeit 0,1 %
- Drift 45 ppm
- Abtastrate ≤200 Hz

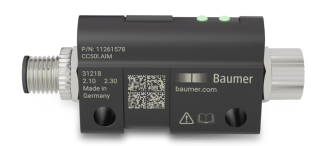

### **IO-Link Konverter Analoger Ausgang (CC50I.AOM)**

- Ausgang M12 Buchse A-kodiert
- IO-Link M12 Stecker A-kodiert
- **Auflösung 16 Bit**
- Genauigkeit 0,1 %
- Drift 45 ppm
- Wandlungsrate ≤200 Hz

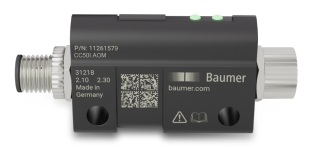

### **5 Technische Daten**

### **5.1 Elektrische Daten**

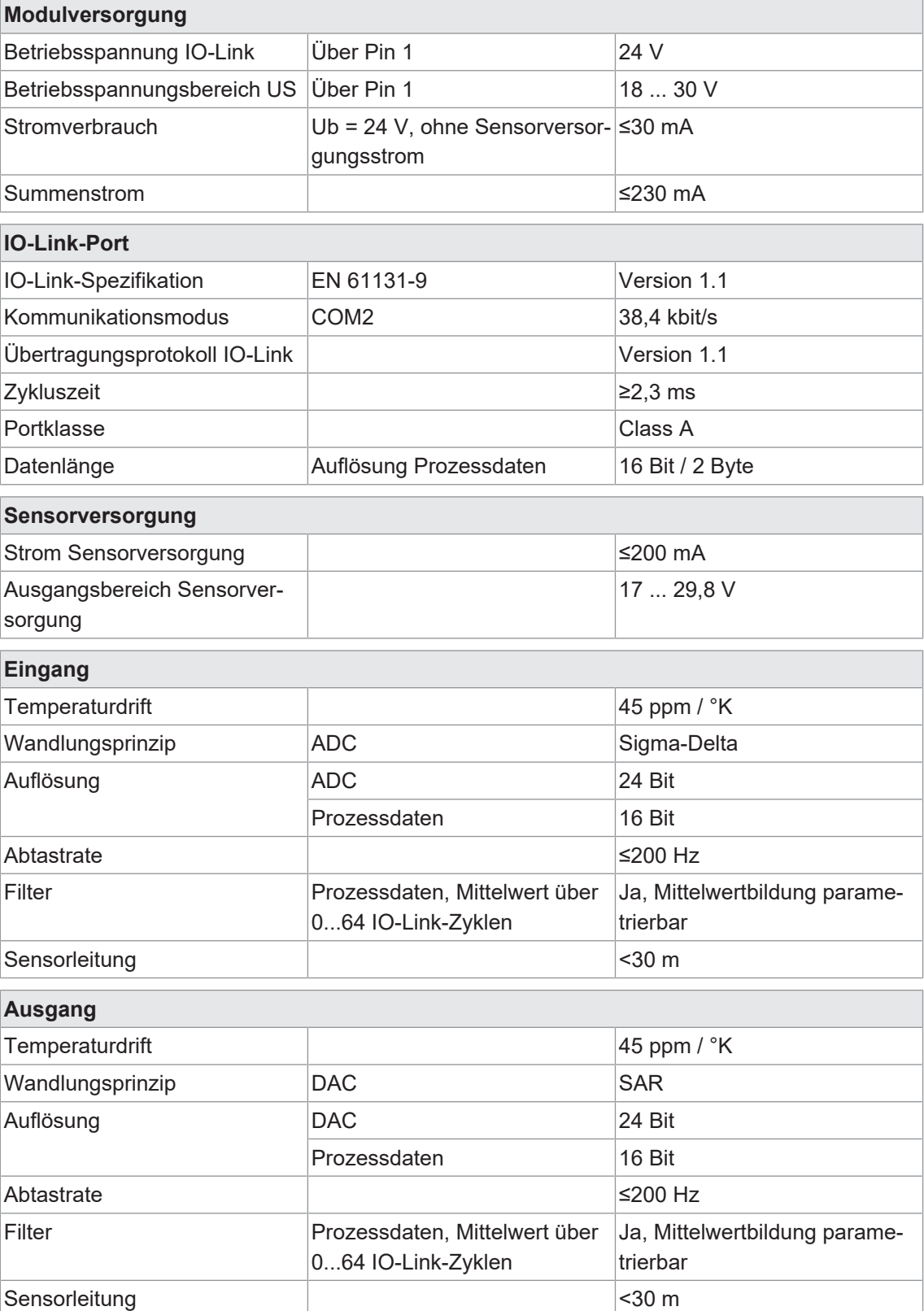

### **5.2 Analoge Eingänge**

### **Parametrierbare Messbereiche**

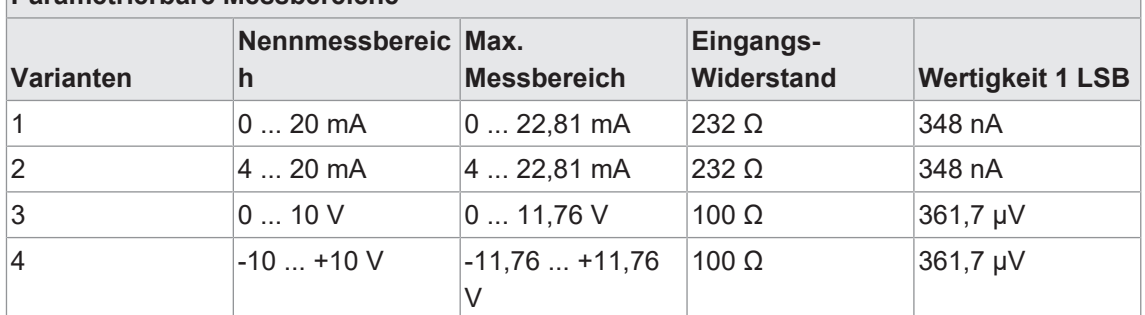

### **5.3 Analoge Ausgänge**

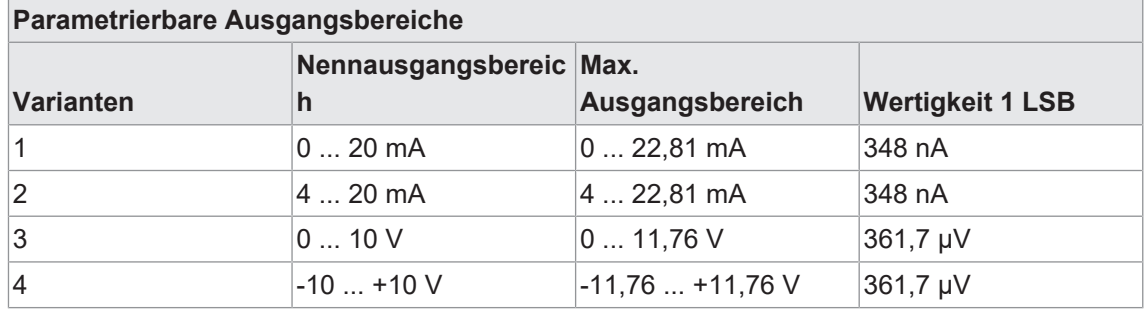

## **5.4 Messgenauigkeit**

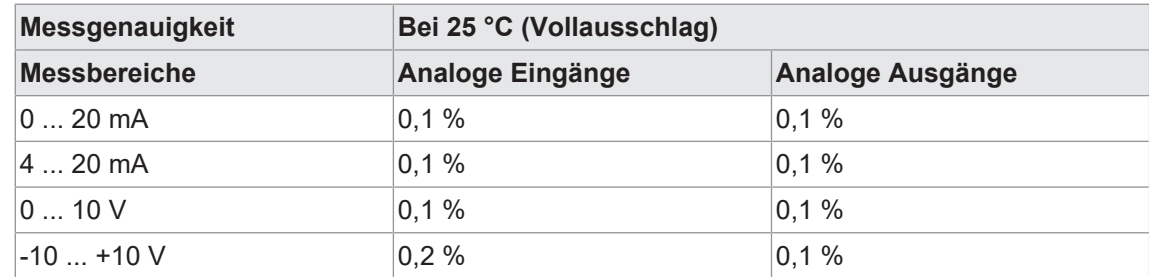

## **5.5 Umgebungseigenschaften**

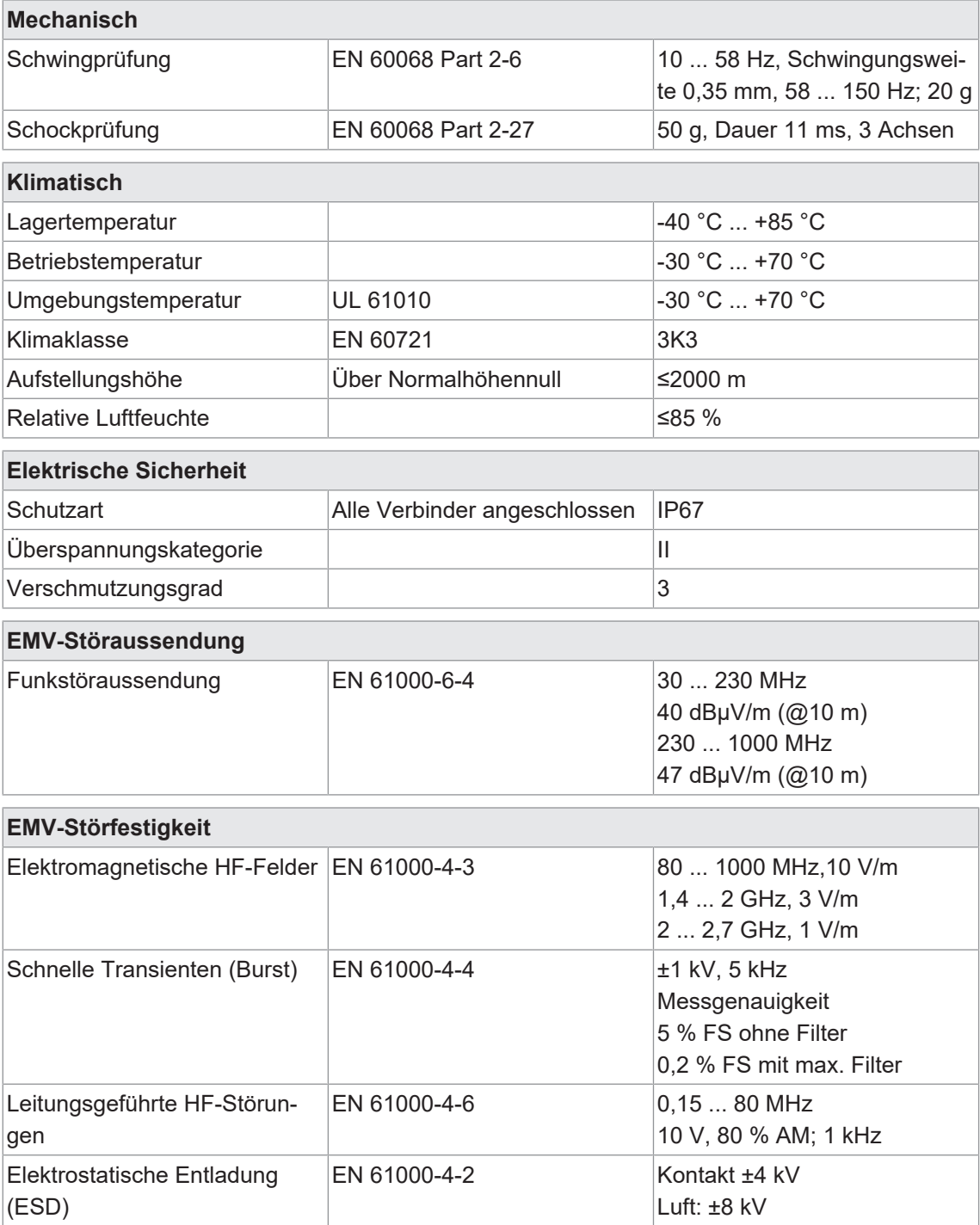

### **5.6 Schutz**

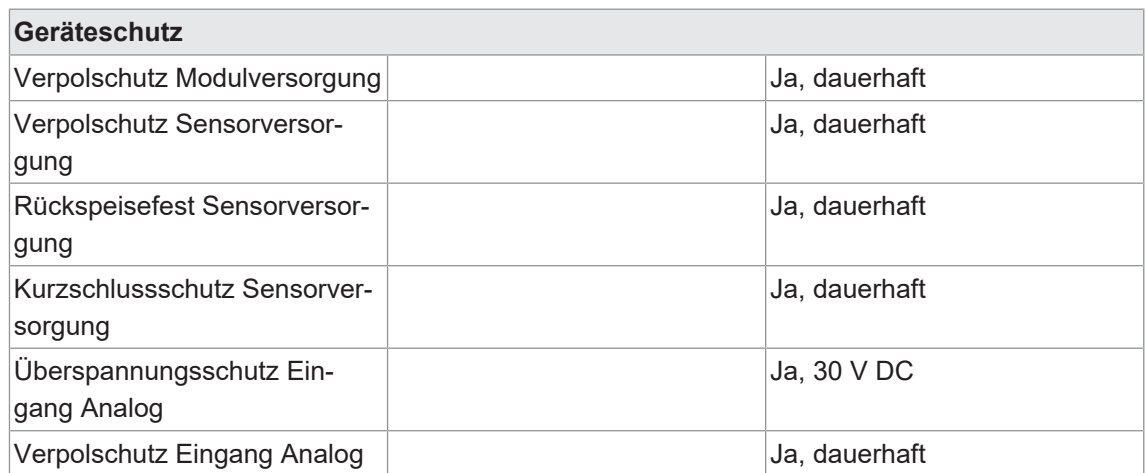

### **5.7 Mechanische Daten**

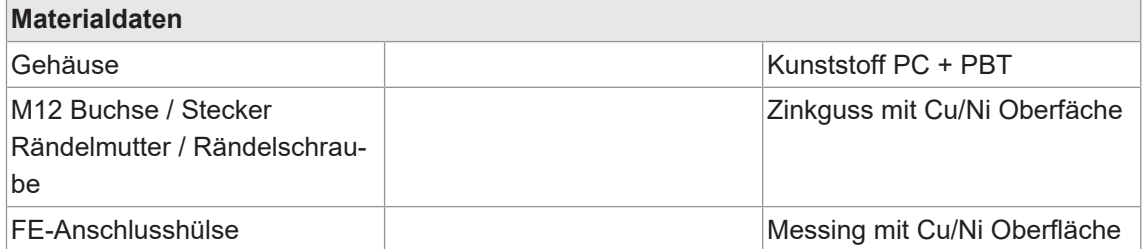

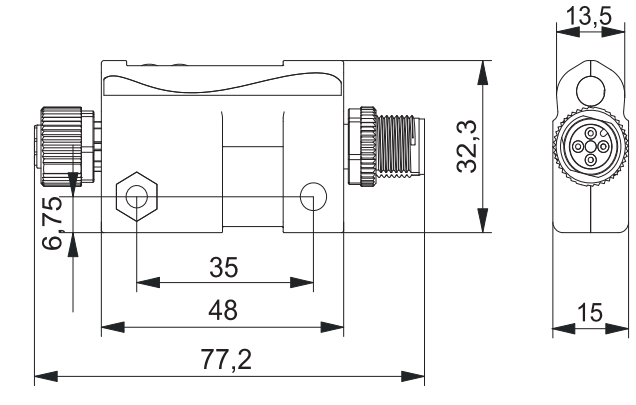

### **5.8 Produktzuverlässigkeit**

### **Analoge Eingänge**

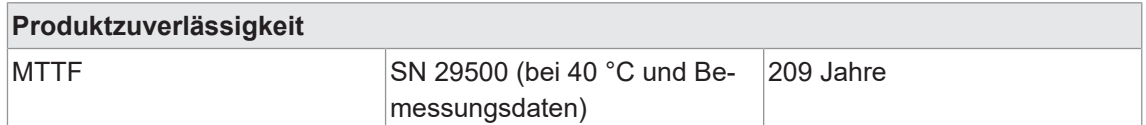

### **Analoge Ausgänge**

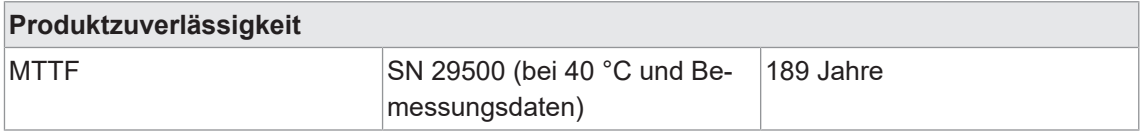

### **5.9 Konformität, Zulassungen**

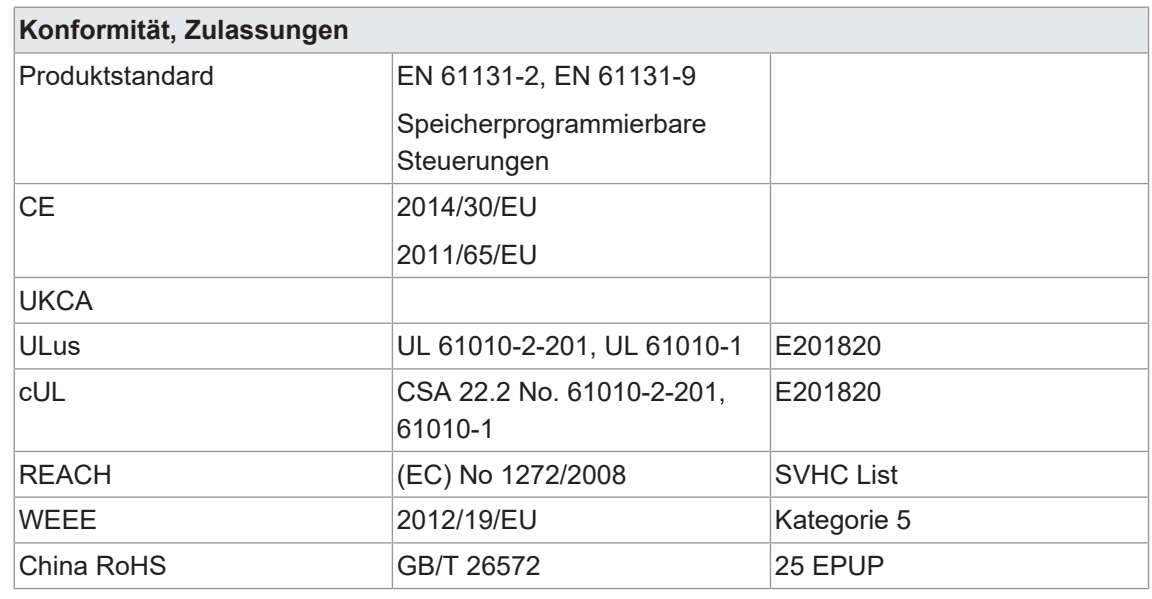

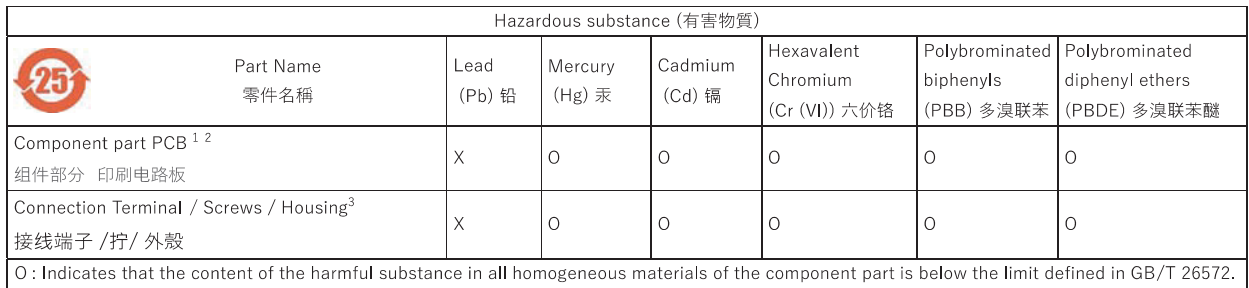

O: 表明該有害物質在組成部分的所有均質材料的含量低於按GB/T26572定義的限制。

X: Indicates that the content of the harmful substance in at least one homogeneous material of the component part exceeds the limit defined in GB/1 26572.

X: 表示該有害物質在組成部分中的至少一個均質材料的含量超過按GB / T26572定義的限制。

1 EU RoHS Directive 2011/65/EU, Annex III: Exemption 7(a) Lead in high melting temperature type solders (i.e., lead-based alloys containing 85 % by weight or more lead)

2 EU RoHS Directive 2011/65/EU, Annex III: Exemption 7(c)-I Electrical and electronic components containing lead in a glass or ceramic other than dielectric ceramic in capacitors, e.g., piezoelectronic devices, or in a glass or ceramic matrix compound.

 $^{\rm 3}$  EU RoHS Directive 2011/65/EU, Annex III: Exemption 6(c) Copper alloy containing up to 4  $\%$ lead by weight.

### **6 Montage**

### **6.1 Voraussetzungen**

Voraussetzungen für die Montage:

- <sup>n</sup> Montagestelle in unmittelbarer Nähe zum Sensor / Aktor.
- <sup>n</sup> Ebene Montagefläche zur mechanisch spannungsfreien Montage.
- <sup>n</sup> Geerdete Montagefläche zur Erdung des Ringkabelschuhs.
- Kurze Leitungswege zu allen Komponenten.
- <sup>n</sup> Genügend Raum zum leichten Gerätetausch und für den Anschluss der Steckverbindungen.
- <sup>n</sup> Geeignete Montagestelle hinsichtlich Vibrations- und Schockbelastung, Temperatur und Feuchte (siehe Technische Daten).
- <sup>n</sup> Geschützt, um ein Abreissen der Anschlusskabel durch Personal oder Gerät zu verhindern.
- Diagnose-LEDs des Gerätes im Betrieb einsehbar.

### **GEFAHR**

#### **Hohe elektrische Spannung in der Maschine / Anlage.**

Tod oder schwerste Verletzungen durch elektrischen Schlag.

a) Beim Arbeiten an der Maschine / den Geräten die fünf Sicherheitsregeln der Elektrotechnik einhalten.

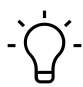

### **INFO**

Nur ein Netzteil verwenden, das im Fehlerfall max. 60 V DC bzw. 25 V AC zulässt. Es muss SELV oder PELV entsprechen.

### **6.2 Befestigung**

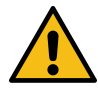

### **WARNUNG**

### **Sachschäden durch falsche Montage.**

Die Befestigungsschrauben und Anzugsdrehmomente sind abhängig vom Untergrund der Montagestelle.

- a) Befestigungsschrauben entsprechend der Beschaffenheit des Montageuntergrunds verwenden.
- b) Die Schrauben vorsichtig festdrehen. Die angegebenen Anzugsdrehmomente sind einzuhalten.

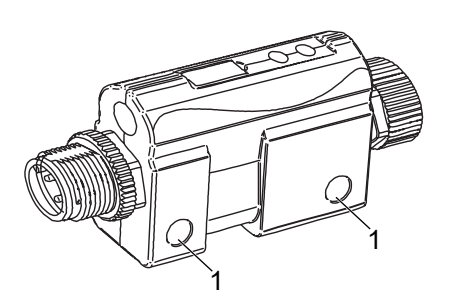

*Abb. 1:* Befestigung

1 M5 Montagebohrung Ø 5,2 mm

### **7 Installation**

### **7.1 Anschliessen**

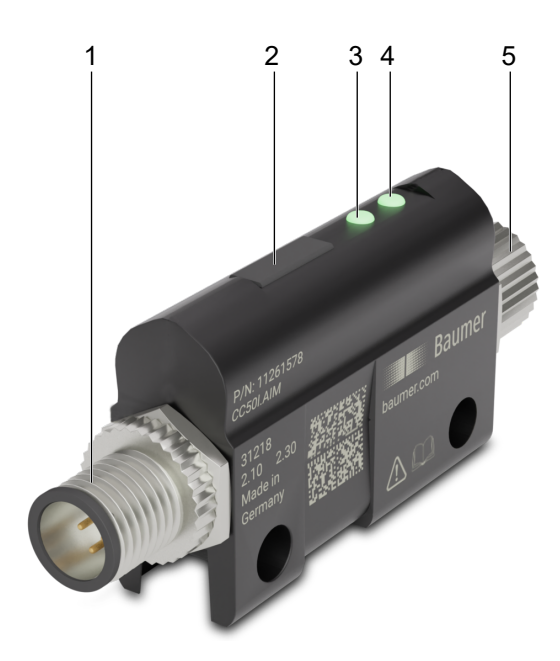

### *Abb. 2:* Geräteaufbau

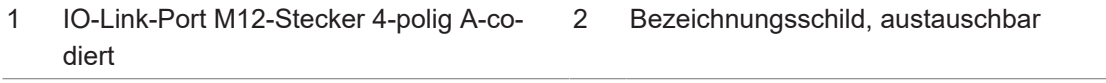

- 3 LED 1 Gerätestatus / Diagnose 4 LED 2 IO-Link-Status
- 5 Sensor Eingang M12-Buchse 5-polig Acodiert

### **7.2 Anschlussleitungen**

### **VORSICHT Heisse Oberfläche.**

Leichte Körperverletzungen durch Berührung der Oberfläche und Geräteschäden.

- a) Thermisch geeignete Handschuhe tragen.
- b) Nur thermisch geeignete Anschlusskabel verwenden.

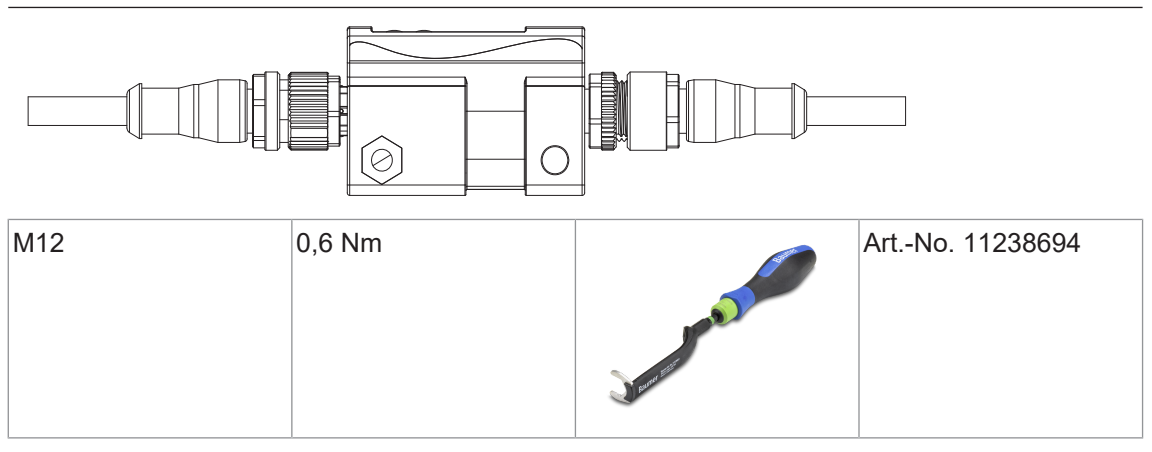

### **7.3 Analoge Eingänge**

#### **Verwendbare Sensoren**

■ Sensoren mit analogem Ausgang 0 ... 20 mA; 4 ... 20 mA; 0 ... 10 V; +/-10 V

#### **7.3.1 Konverter mit Single-Wire-Anschluss**

#### **Sensoren mit Stromausgang (0/4 ... 20 mA)**

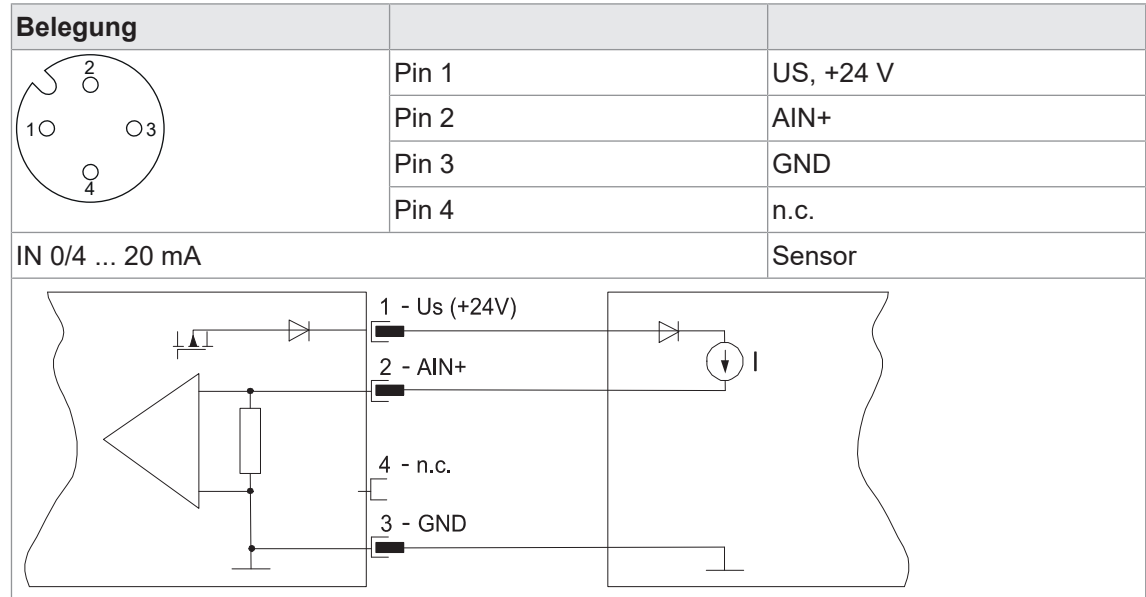

#### **Sensoren mit Spannungsausgang (0 ... 10 V / +/- 10 V)**

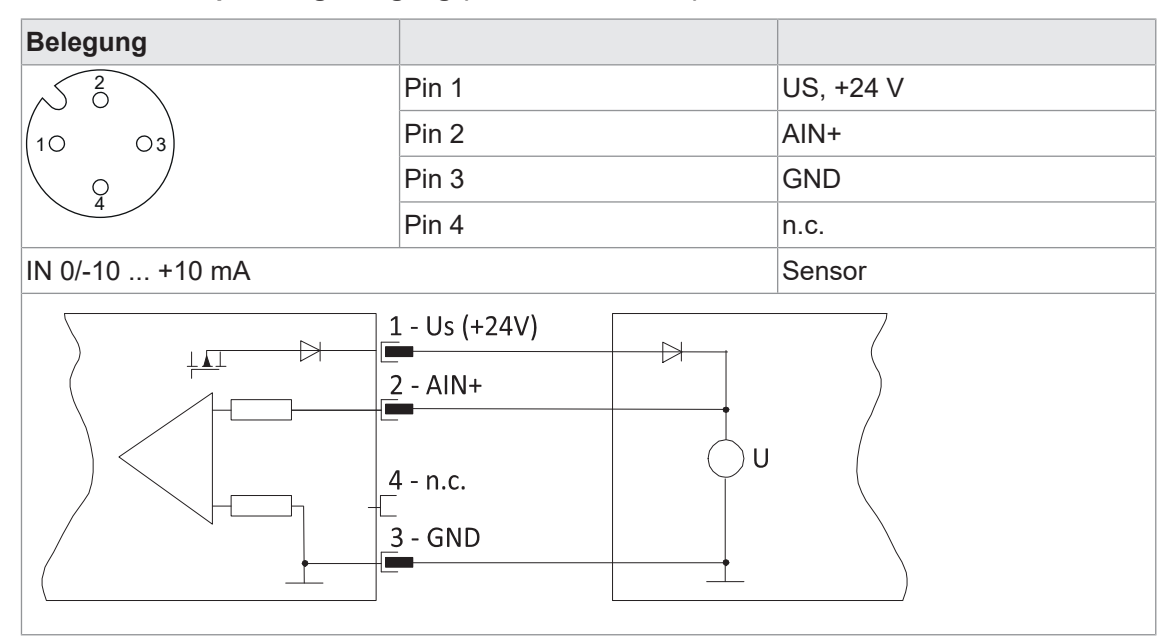

### **7.4 Analoge Ausgänge**

#### **Verwendbare Aktoren für alle Varianten**

<sup>n</sup> Abhängig vom Adapter-Typ: Aktoren mit analogem Eingang 0 ... 20 mA; 4 ... 20 mA; 0 ... 10 V; +/-10 V

#### **7.4.1 Anschluss von Aktoren**

#### **Aktoren mit Stromausgang (0/4 ... 20 mA)**

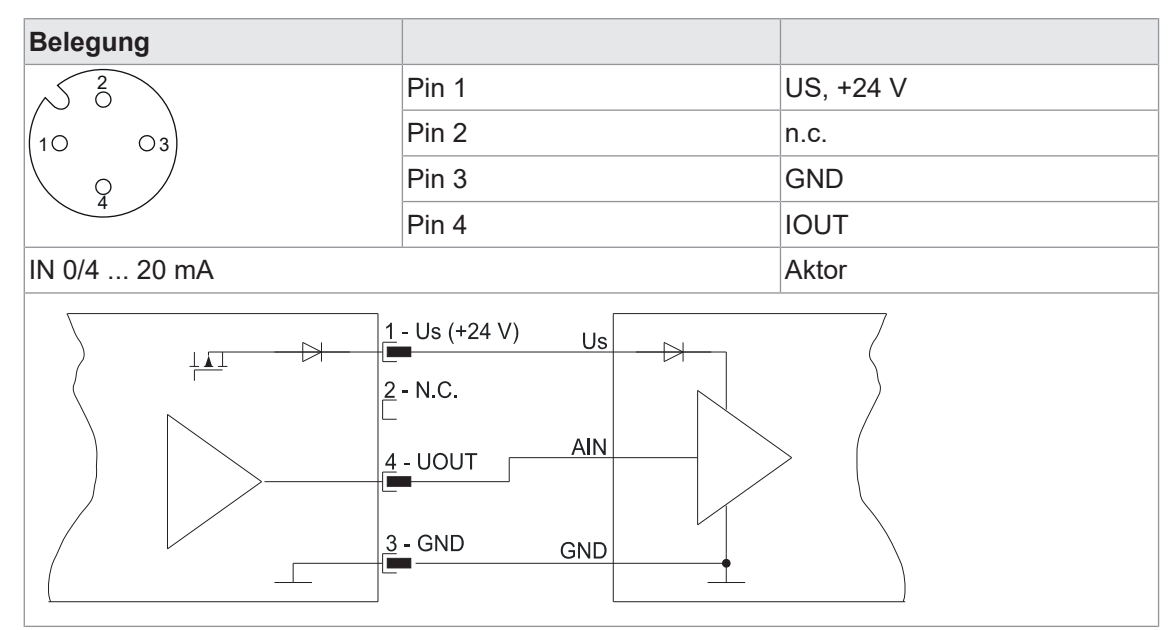

#### **Aktoren mit Spannungsausgang (0 ... 10 V / +/- 10 V)**

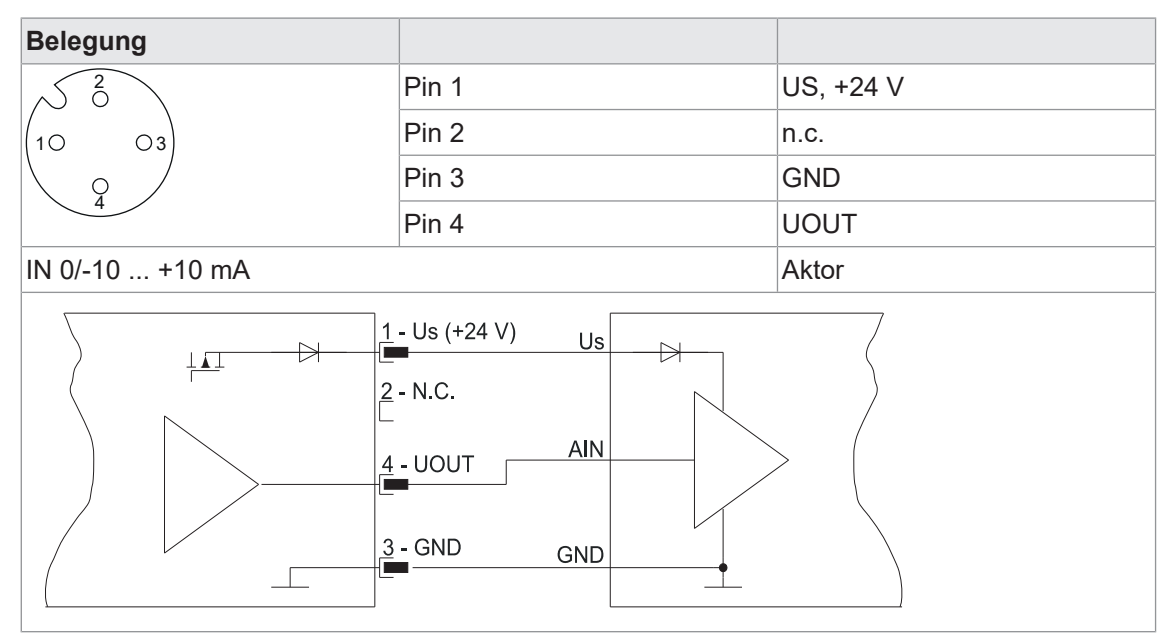

### **7.5 IO-Link Schnittstelle**

#### **Verwendbare IO-Link Master**

<sup>n</sup> Alle IO-Link Master die IO-Link Standard 1.12 oder 1.0 unterstützen

### **7.5.1 Anschluss IO-Link Schnittstelle**

#### **Sensoren mit Stromausgang (0/4 ... 20 mA)**

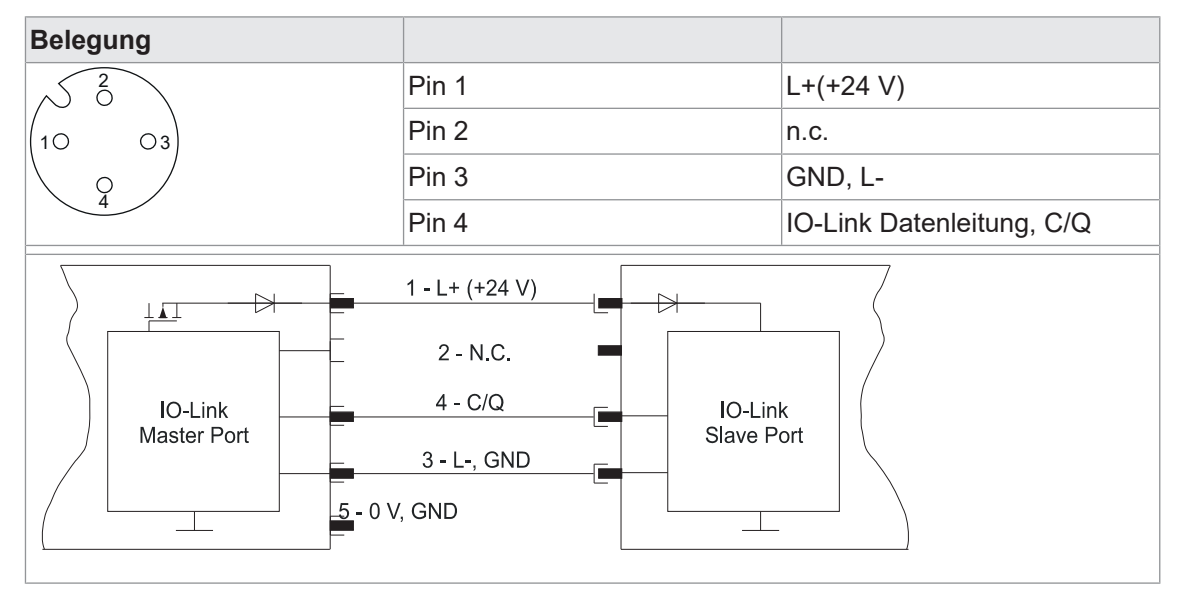

### **7.6 Pin-Belegung**

#### **IO-Link M12-Stecker A-kodiert**

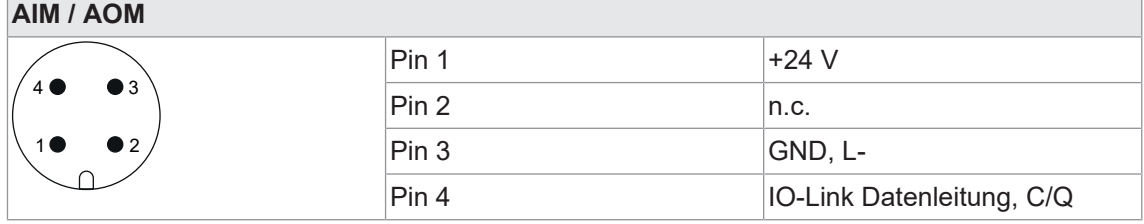

#### **Eingang Analog M12-Buchse A-kodiert, Single Wire Varianten**

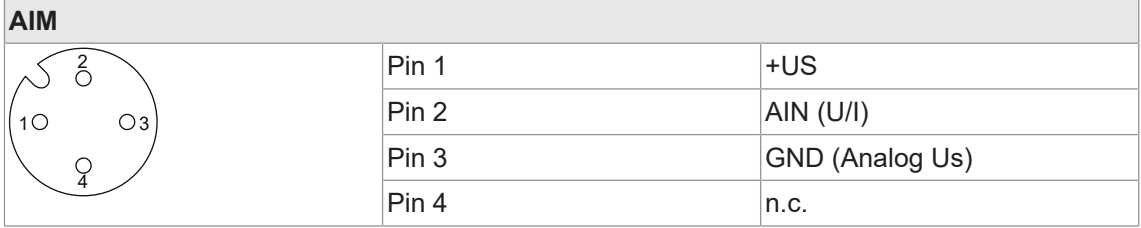

### **Ausgang Analog M12-Buchse A-kodiert, gültig für alle Varianten**

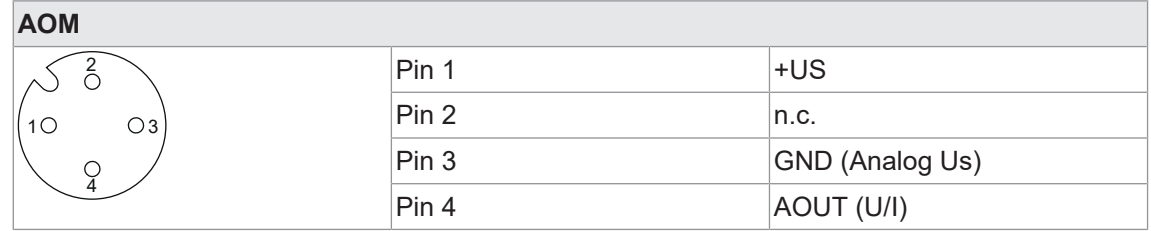

### **8 Betrieb**

**8.1 LED-Anzeige**

#### **Anzeigen der LEDs**

Ein IO-Link-Konverter hat 2 LEDs zur Statusanzeige.

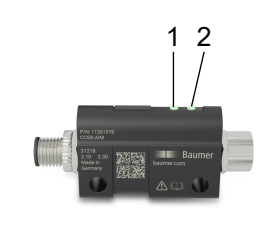

1 LED 1 zweifarbig Rot/Grün 2 LED 2 einfarbig Grün

### **LED 1 Gerätestatus**

Bicolor rot/grün:

- Zeigt Geräte- und Funktionsbezogene Statusinformationen an.
- <sup>n</sup> Grün signalisiert den allgemeinen Gerätestatus.
- Rot signalisiert den Status des Analogkanals.

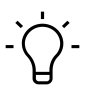

### **INFO**

Bei gleichzeitigem Aufleuchten der roten und grünen Komponente kann die Farbe von LED1 orange wirken.

#### **8.1.1 LED 1**

#### **LED-Anzeige grün**

Signalisiert den allgemeinen Gerätestatus.

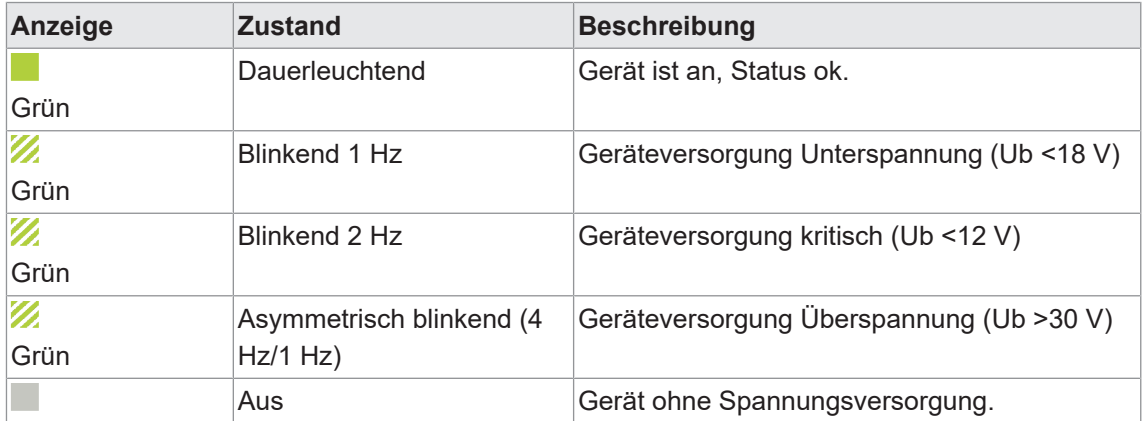

*Tab. 1:* Gerätestatus

### **8.1.2 LED 1 Gerätestatus rot**

# $\gamma$ <sub>-</sub> INFO

Signalisiert den Status des Analogkanals

Treten mehrere Diagnosen gleichzeitig auf, so wird der LED-Zustand gemäß der Reihenfolge in der jeweiligen Tabelle priorisiert. Der oberste Eintrag hat die höchste Priorität.

### **Variante AI-U 0/-10 ... +10 V**

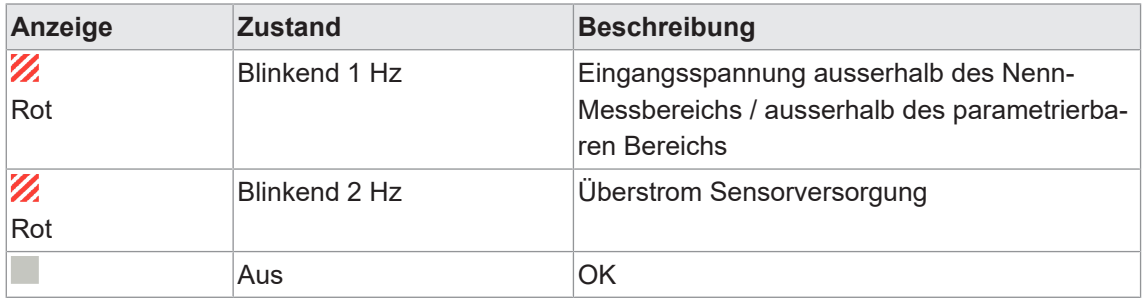

*Tab. 2:* Gerätestatus AI-U 0 /-10 ... +10 V

### **Variante AI-I 0/4 ... +20 V**

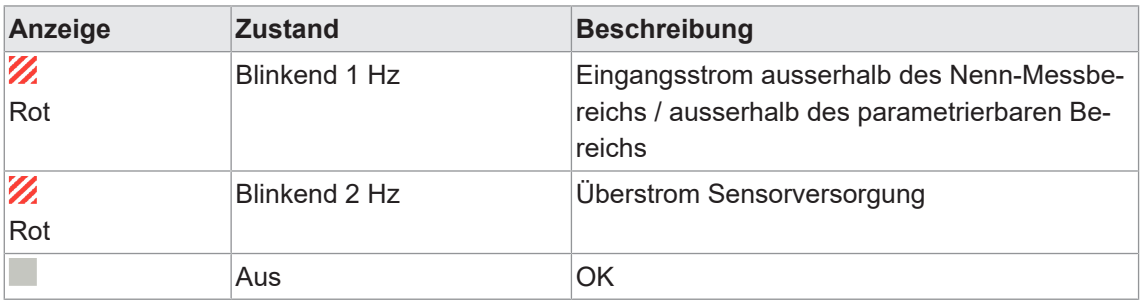

*Tab. 3:* Gerätestatus AI-I 0/4 ... 20 mA

### **Variante AO-U 0/-10 ... +10 V**

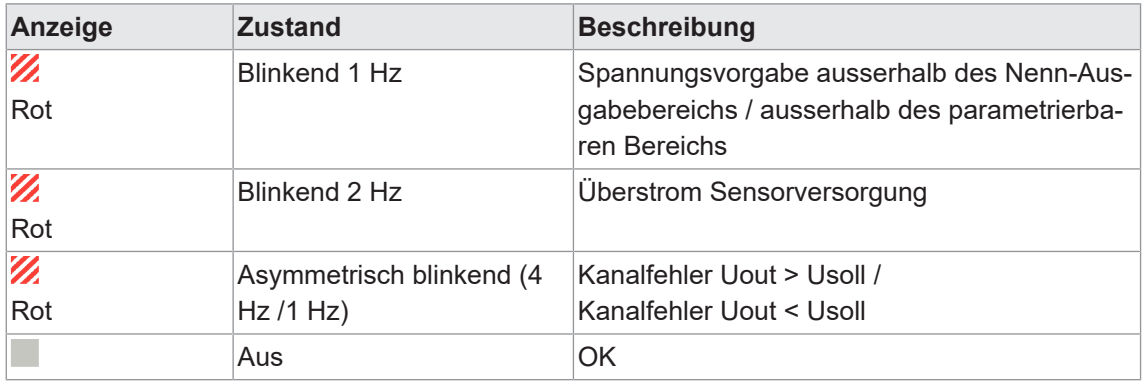

*Tab. 4:* Gerätestatus AO U 0/-10 ... +10 V

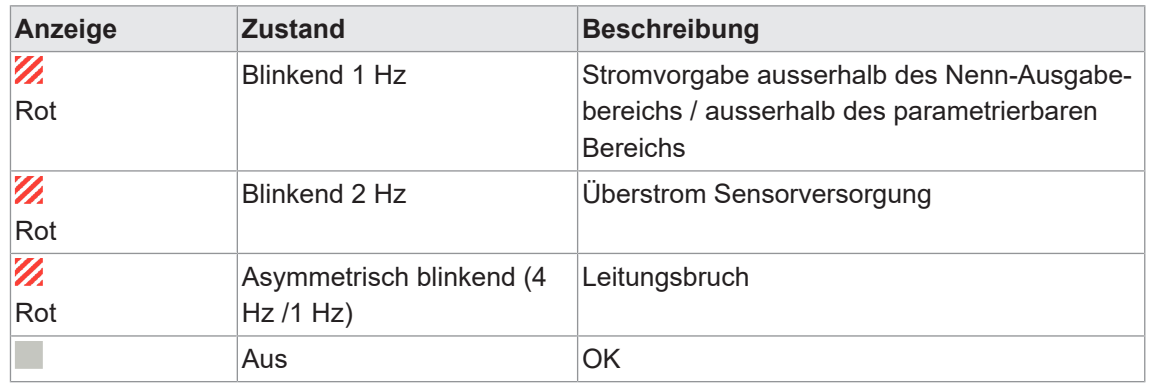

### **Variante AO-I 0/4 ... 20 mA**

*Tab. 5:* Gerätestatus AO I 0/4 ... 20 mA

#### **8.1.3 LED 2**

#### **IO-Link-Status**

LED einfarbig grün

■ Zeigt den Status der IO-Link-Kommunikationsverbindung an.

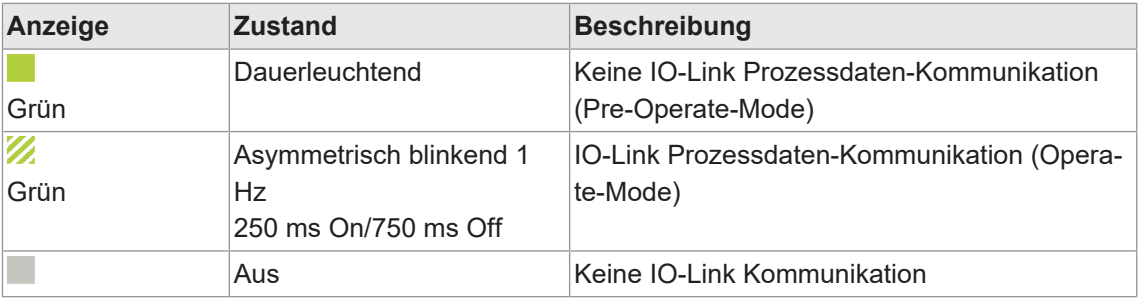

*Tab. 6:* LED-Anzeige IO-Link-Status Grün

### **8.2 Prozessdaten**

#### **8.2.1 IO-Link Objektverzeichnis**

#### **Identifikation**

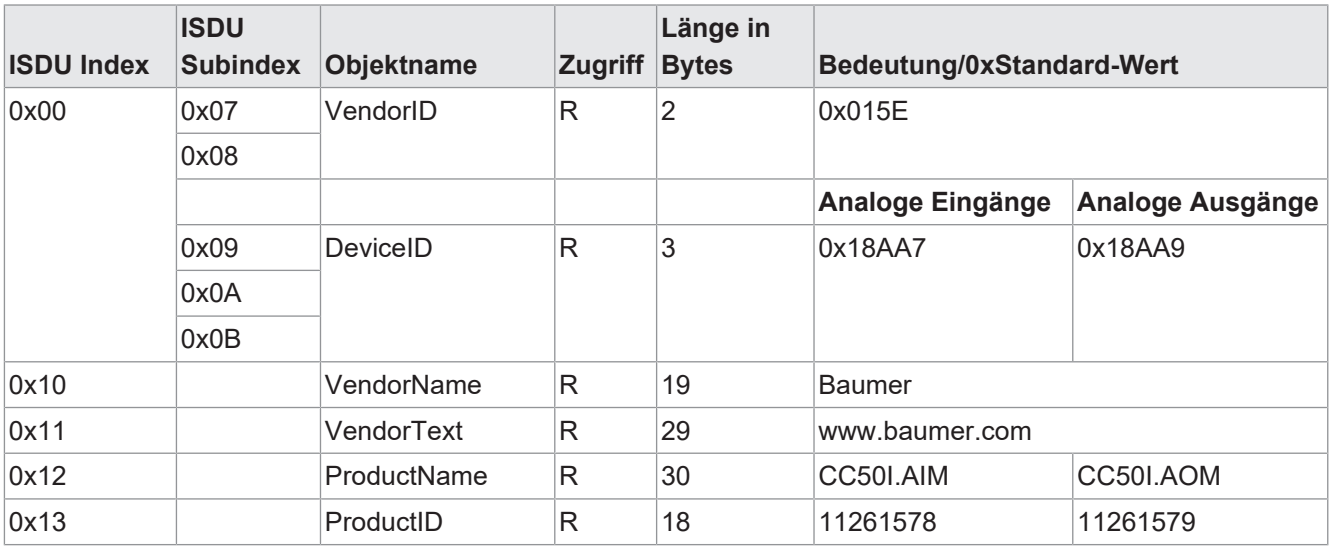

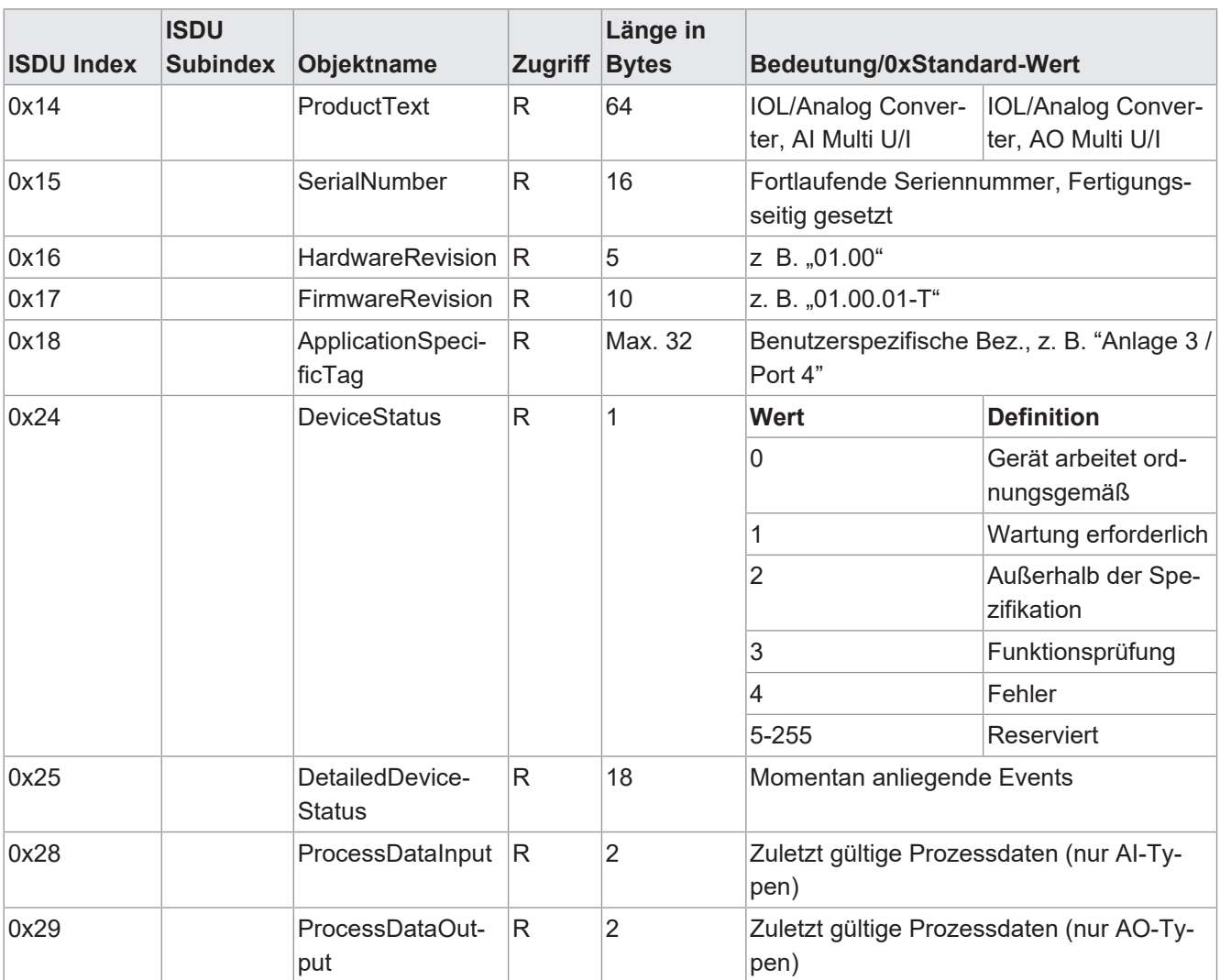

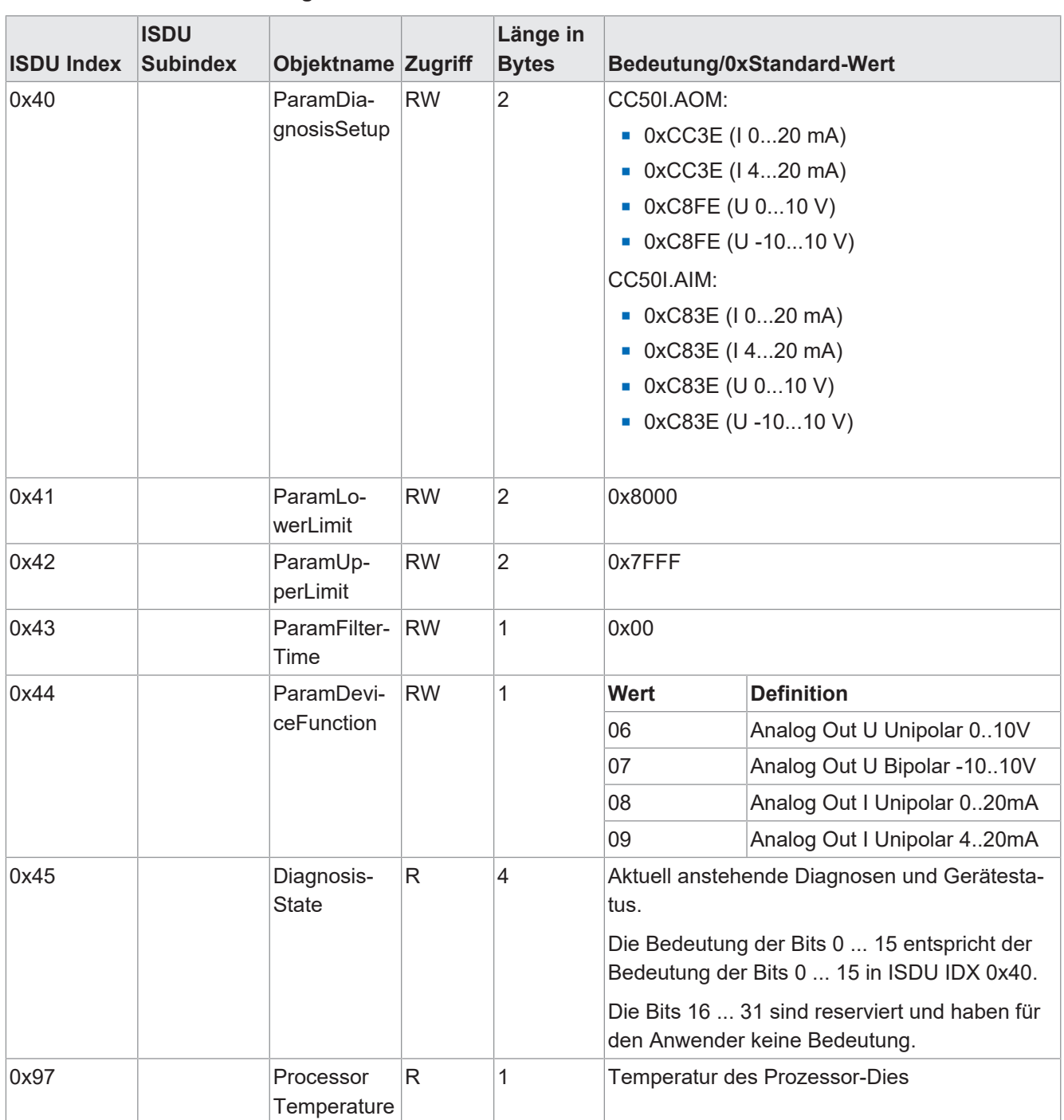

### **Parametrierung**

### **8.2.2 Objekt-Beschreibung Analoge Eingänge**

### **ISDU-Index 0x40**

Das Objekt *ParamDiagnosisSetup*

<sup>n</sup> dient zur Parametrierung der Diagnose-Events die der IO-Link Konverter generieren soll.

Ein gesetztes Bit aktiviert die Erzeugung des betreffenden Events.

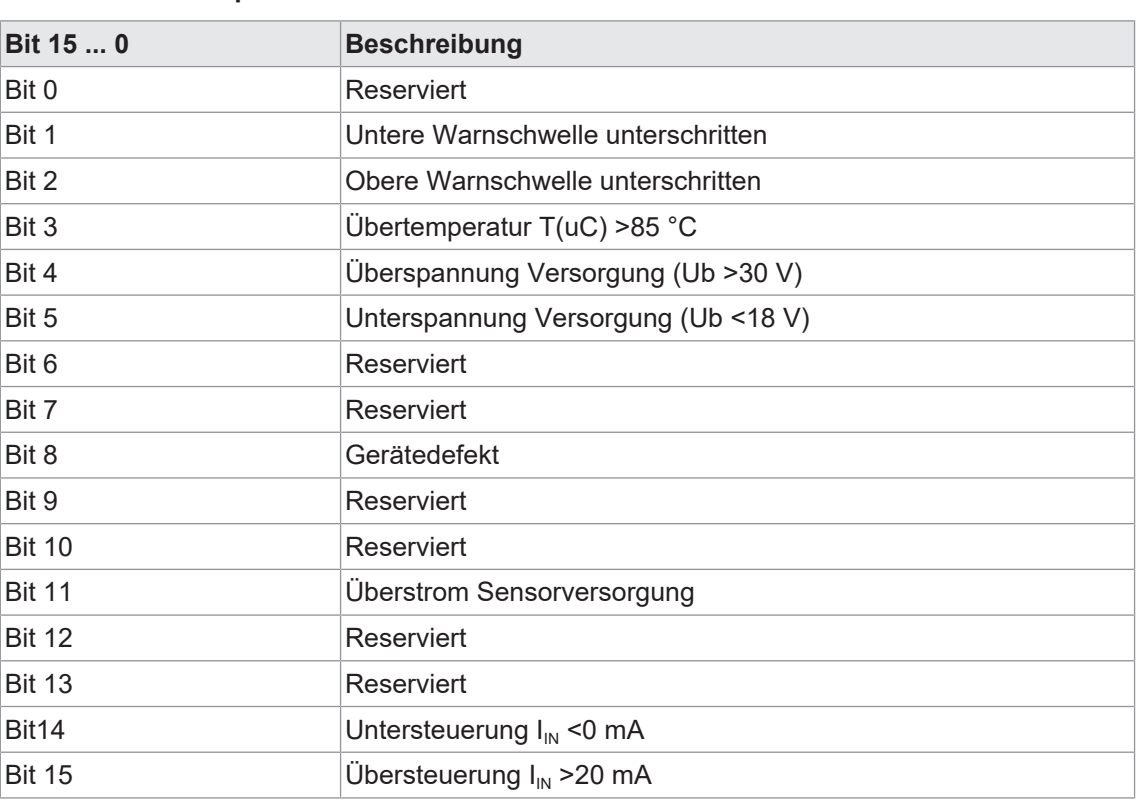

### **AI-I-0 ... 20 mA Unipolar**

### **AI-I-4 ... 20 mA Unipolar**

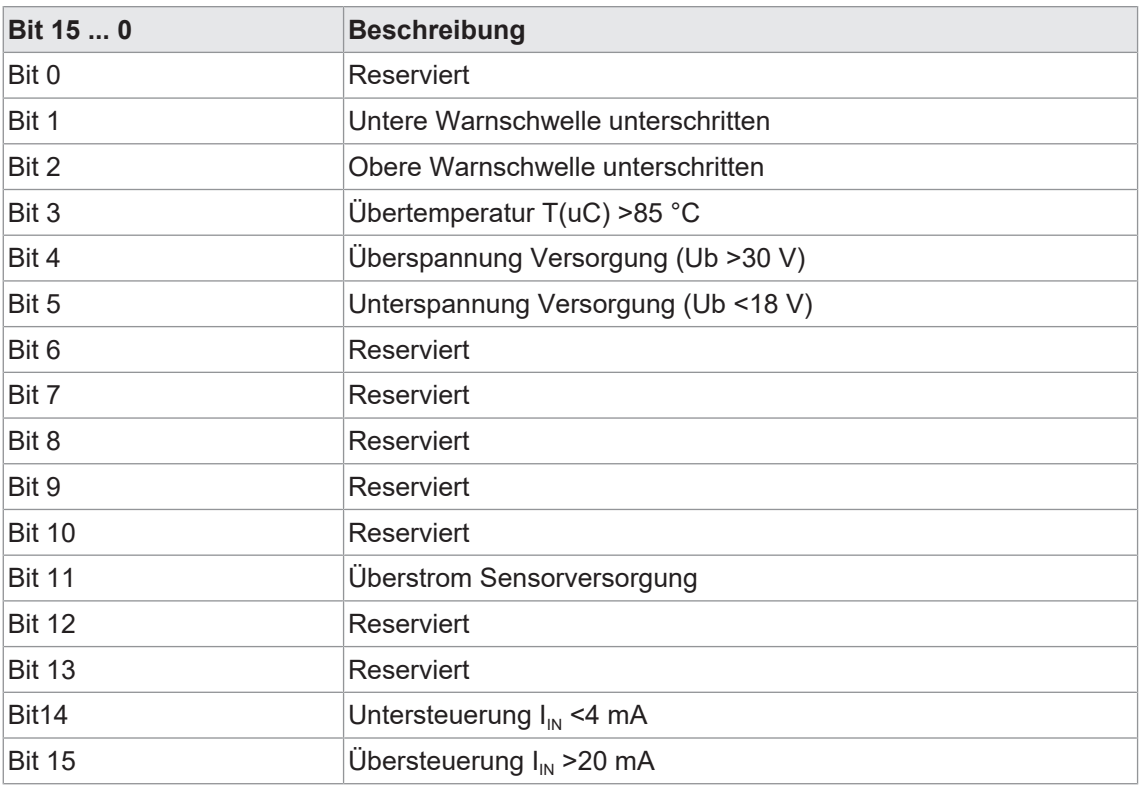

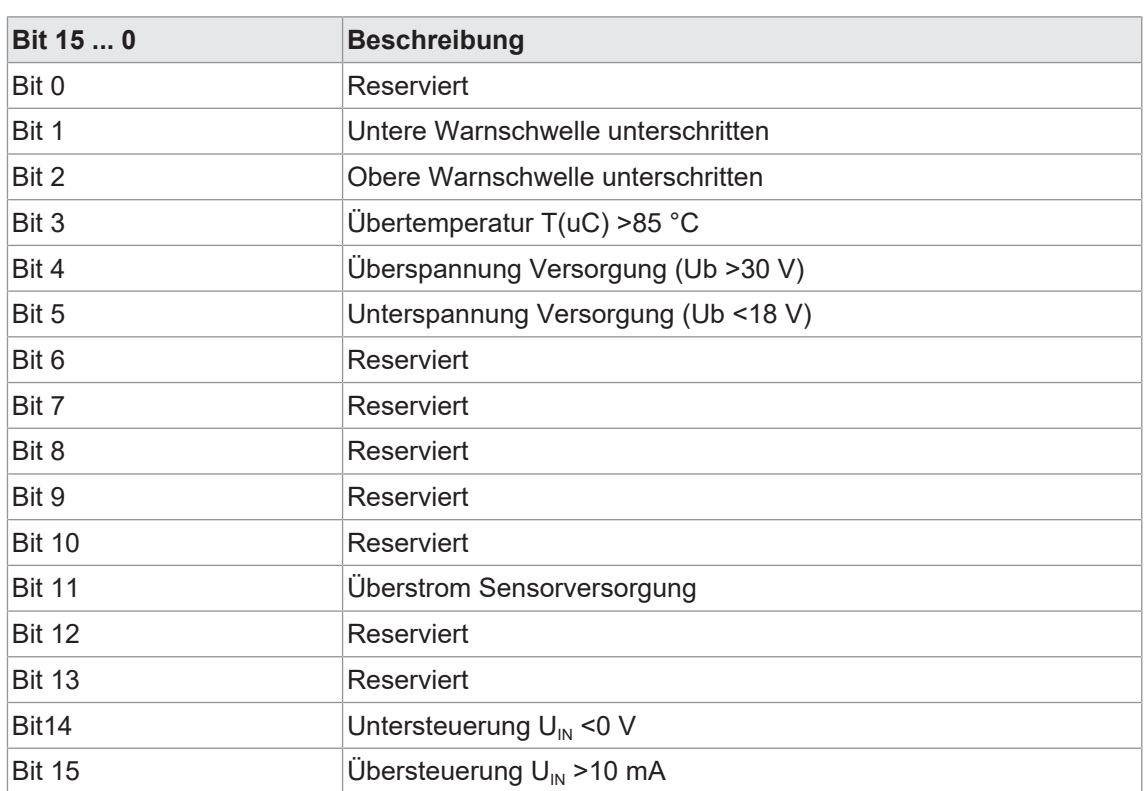

### **AI-U-0...10 V Unipolar**

### **AI-U -10 ... +10V Bipolar**

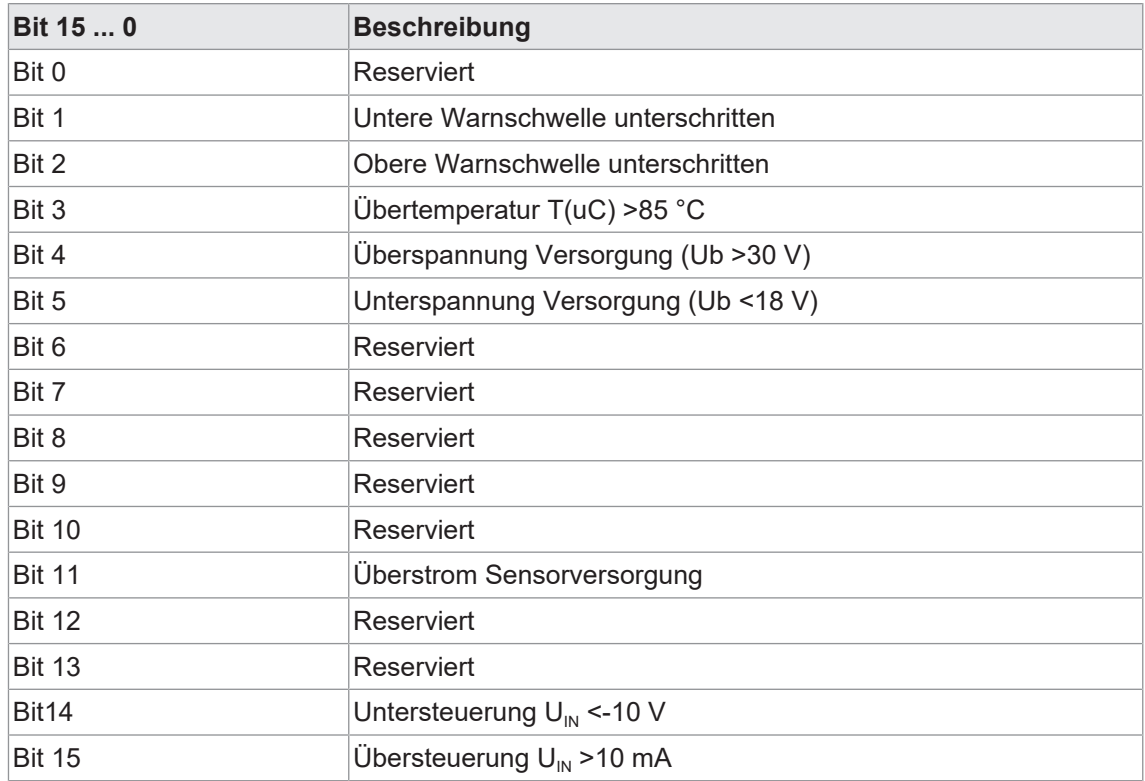

#### **AI-U/I Multi Parametrierbar**

Die Bedeutung der Bits 0 ... 15 im Objekt *ParamDiagnosisSetup (ISDU IDX 0x40)* ist abhängig von der parametrierten Kanalfunktion im Objekt ParamDeviceFunction (ISDU IDX 0x44).

Je nach parametrierter Kanalfunktion gelten die Bit-Bedeutungen.

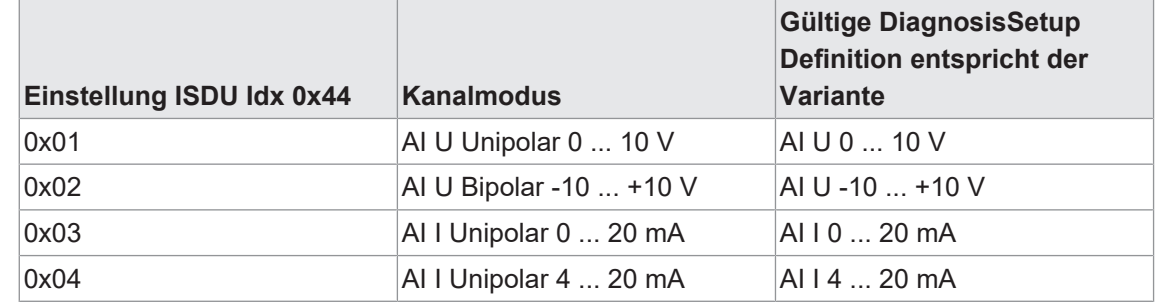

### **8.2.3 Objekt-Beschreibung Analoge Ausgänge**

#### **ISDU-Index 0x40**

Das Objekt *ParamDiagnosisSetup*

<sup>n</sup> dient zur Parametrierung der Diagnose-Events die der IO-Link Konverter generieren soll.

Ein gesetztes Bit aktiviert die Erzeugung des betreffenden Events.

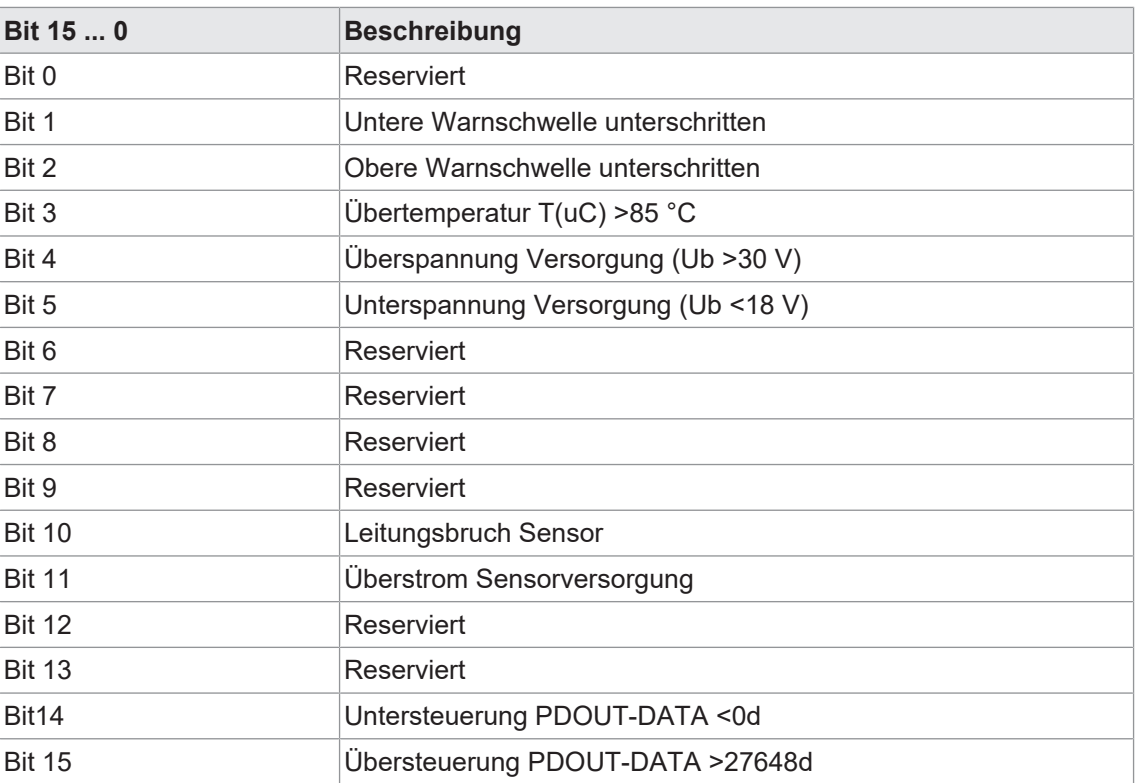

#### **AO-I-0 ... 20 mA Unipolar**

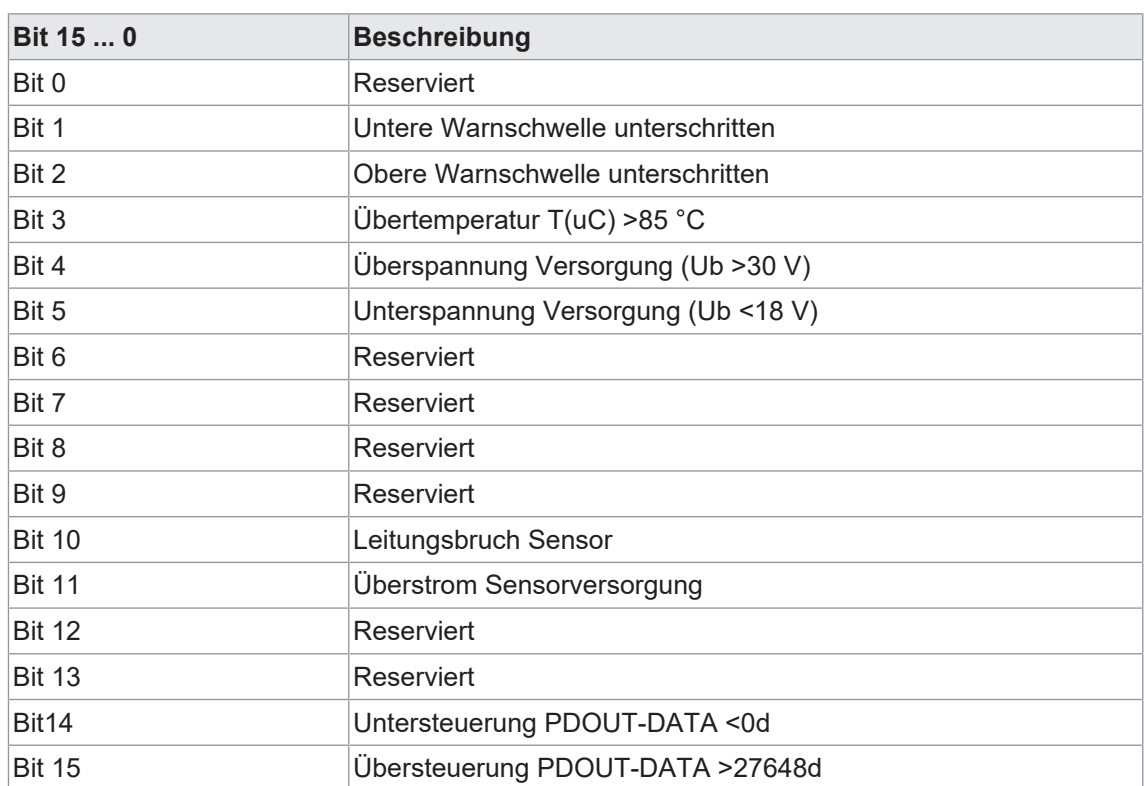

### **AO-I-4 ... 20 mA Unipolar**

### **AI-U-0...10 V Unipolar**

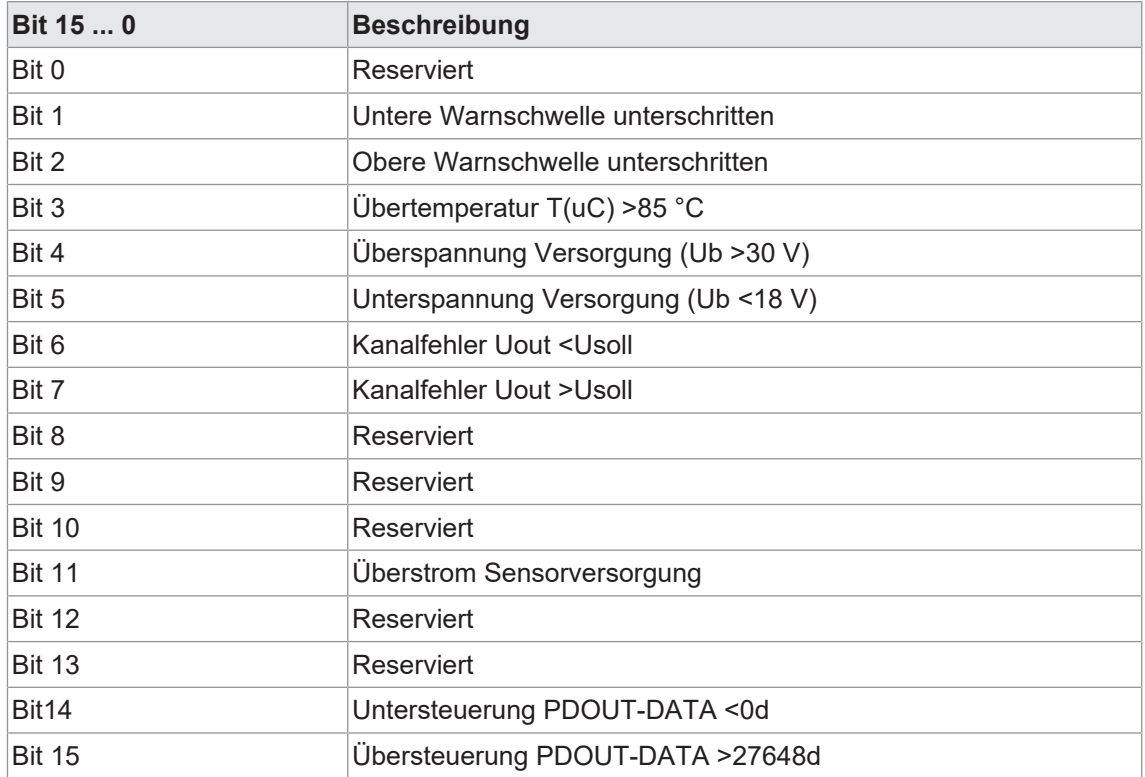

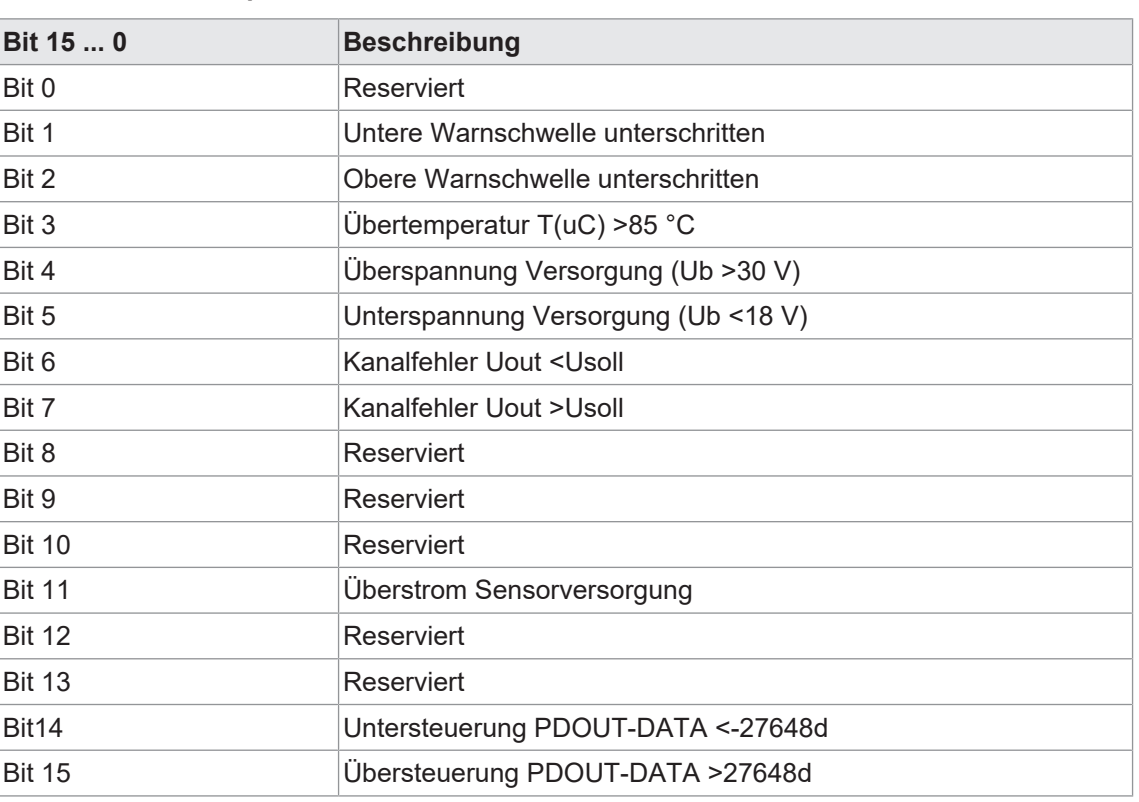

#### **AO-U -10 ... +10V Bipolar**

#### **AO-U/I Multi Parametrierbar**

Die Bedeutung der Bits 0 ... 15 im Objekt *ParamDiagnosisSetup (ISDU IDX 0x40)* ist abhängig von der parametrierten Kanalfunktion im Objekt ParamDeviceFunction (ISDU IDX 0x44).

Je nach parametrierter Kanalfunktion gelten die Bit-Bedeutungen.

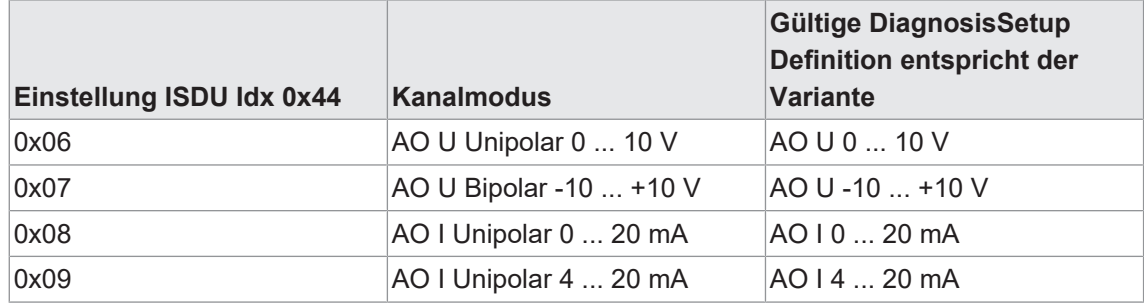

#### **8.2.4 Objekt-Beschreibung**

### **ISDU-Index 0x41**

Das Objekt *ParamLowerLimit*

<sup>n</sup> dient zur Parametrierung der unteren Warnschwelle bei deren Unterschreitung ein IO-Link Event generiert wird.

Die Skalierung der Werte entspricht der Skalierung der Prozessdaten der jeweiligen IO-Link Konverter Variante bzw. der gewählten Kanalfunktion der Multifunktionsvariante, siehe auch *ParamDeviceFunction*. Zulässig sind nur Werte aus dem Nennmessbereich, siehe auch Prozessdaten.

Bei AO-Varianten wirkt die Schwellenüberwachung auf die Ausgangs-Prozessdaten, die vom Master gesendet werden.

Bei AI-Varianten wirkt die Schwellenüberwachung auf die Eingangs-Prozessdaten, die an den Master gesendet werden.

#### **ISDU-Index 0x42**

Das Objekt *ParamUpperLimit*

<sup>n</sup> dient zur Parametrierung der oberen Warnschwelle bei deren Überschreitung ein IO-Link Event generiert wird.

Die Skalierung der Werte entspricht der Skalierung der Prozessdaten der jeweiligen IO-Link Konverter Variante bzw. der gewählten Kanalfunktion bei Multifunktionsvarianten, siehe auch *ParamDeviceFunction*. Zulässig sind nur Werte aus dem Nennmessbereich, siehe auch Prozessdaten.

Bei AO-Varianten wirkt die Schwellenüberwachung auf die Ausgangs-Prozessdaten, die vom Master gesendet werden.

Bei AI-Varianten wirkt die Schwellenüberwachung auf die Eingangs-Prozessdaten, die an den Master gesendet werden.

#### **ISDU-Index 0x43**

Das Objekt *ParamFilterTime*

- <sup>n</sup> dient zur Parametrierung der Softwarefilterung der Messwerte. Die IOLink Konverter implementieren einen einfachen gleitenden Mittelwertfilter.
- gibt die Länge des gleitenden Mittelwerts in Anzahl der IO-Link Zyklen an.

Bei AO Varianten wirkt der Filter auf die Ausgangsdaten, die vom Master gesendet werden.

Bei AI Varianten wirkt der Filter auf die Messwerte, die an den Master gesendet werden.

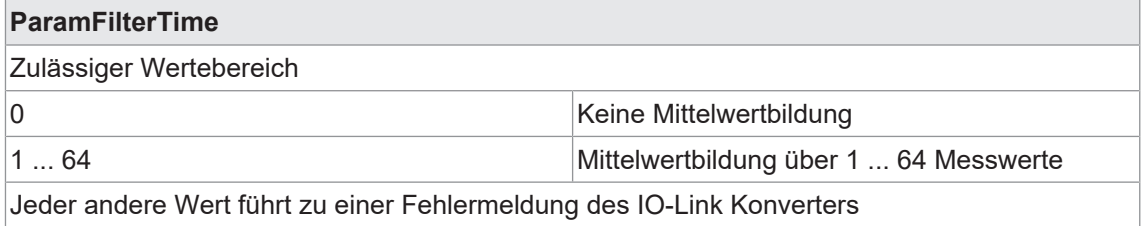

#### **ISDU-Index 0x44**

Das Objekt *ParamDeviceFunction*

<sup>n</sup> dient der Parametrierung der Kanalfunktion des IO-Link Konverters. Der Parameter ist nur für die MULTI-Variante beschreibbar und stellt die Kanalfunktion ein.

Bei den fixen Varianten ist nur lesender Zugriff erlaubt.

Ein Schreibzugriff ist zwar möglich, der Wert wird aber nicht übernommen.

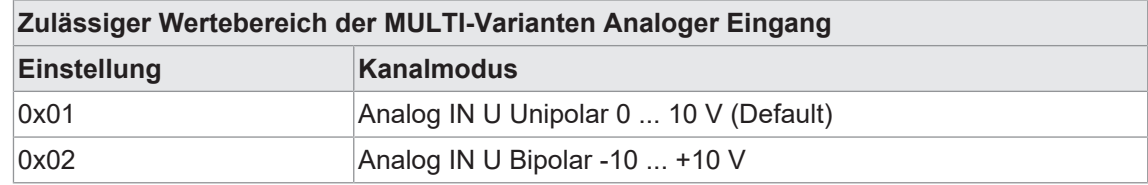

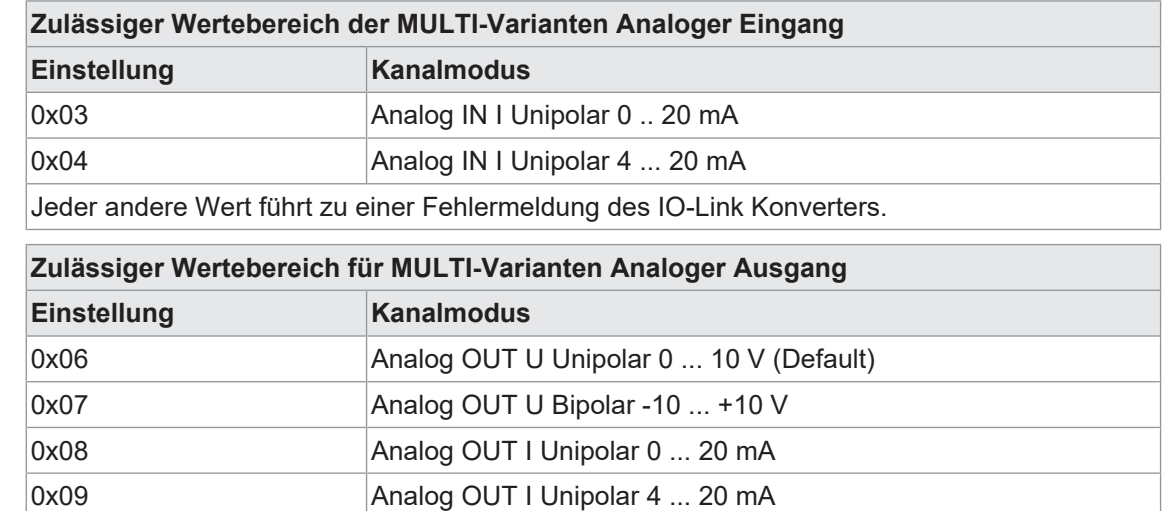

Jeder andere Wert führt zu einer Fehlermeldung des IO-Link Konverters.

#### **8.3 Diagnose**

#### **8.3.1 IO-Link Events**

Abhängig vom IO-Link Konverter oder der eingestellten Kanalfunktion bei Multi-Varianten stehen bestimmte IO-Link Events zur Verfügung, die das Gerät senden kann.

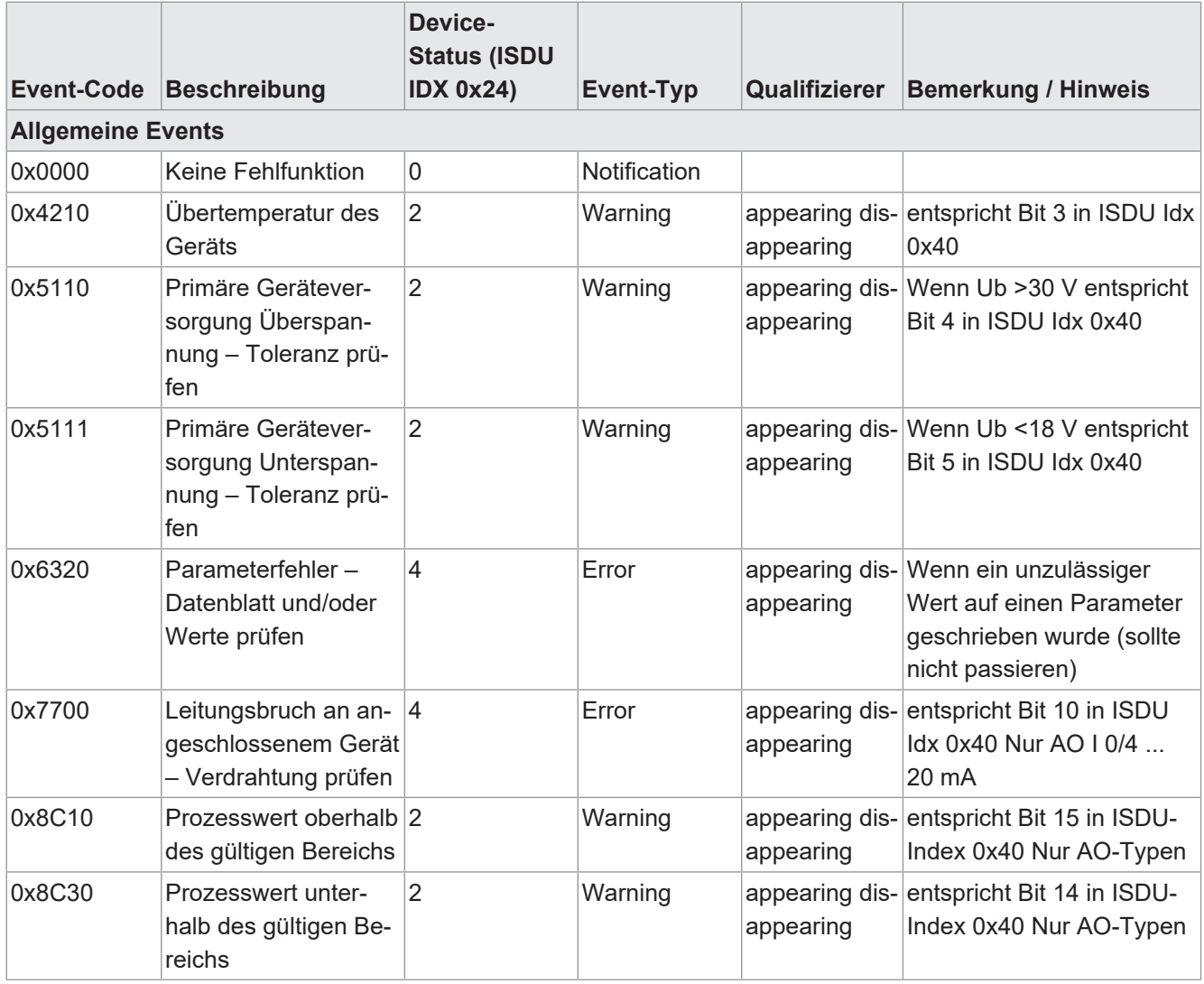

#### 8 | Betrieb Baumer

Da es für IO-Link keine PNIO-Integration gibt, die vorgegebene Event-Codes der IO-Link Spec. 1.1 korrekt auf PNIODiagnosen abbildet, muss zusätzlich der ISDU-Index 0x45 ausgelesen werden.

Im Zusammenspiel mit einem Master, der die Baumer IO-Link erweiterte Integration unterstützt, ist das Auslesen von ISDU-Index 0x45 nicht nötig.

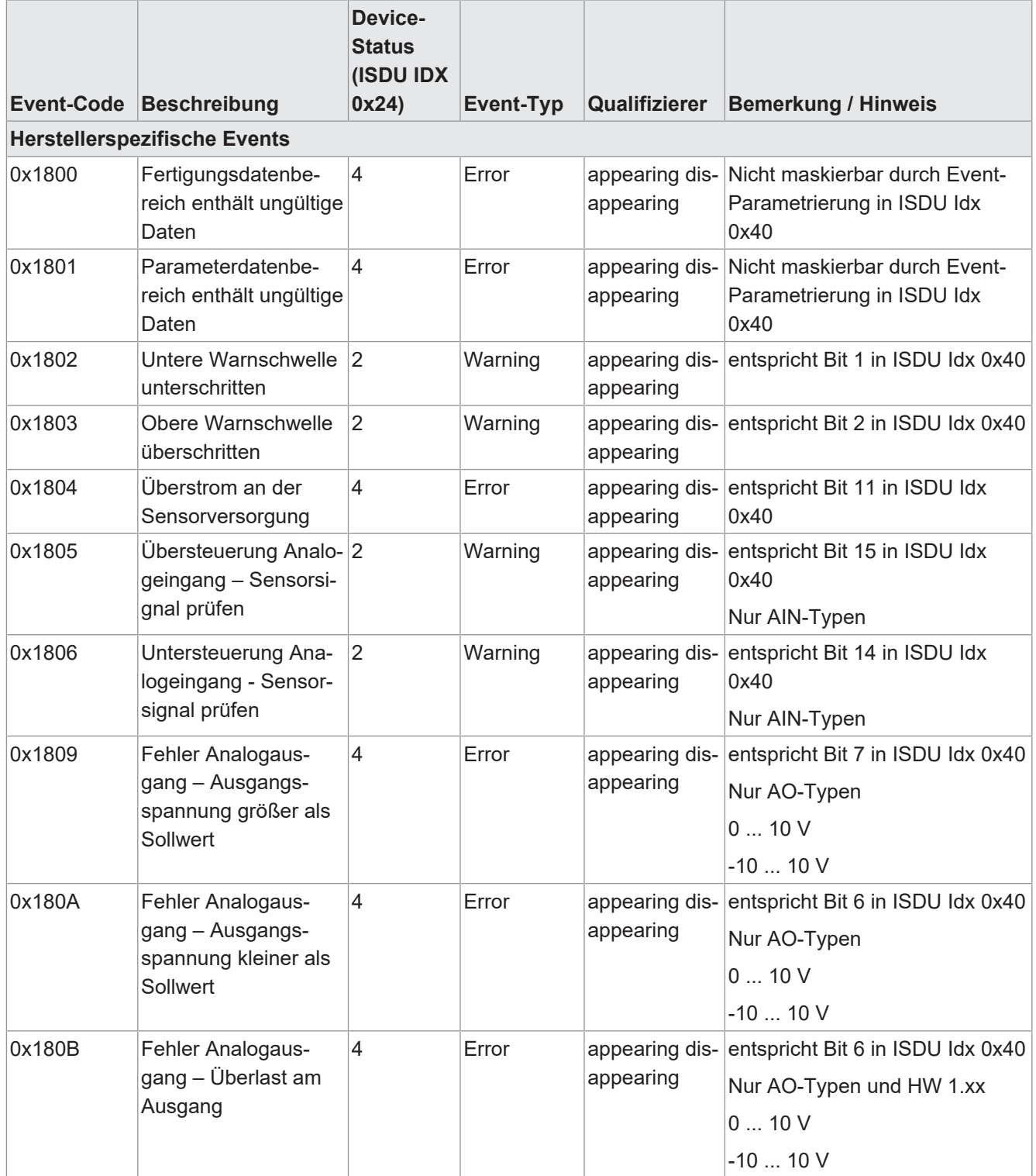

#### **Gültigkeitsmatrix IO-Link Events**

Nicht alle Varianten der Analogen IO-Link Konverter besitzen die gleichen Diagnose- Events.

Abhängig von Variante und/oder eingestellter Kanalfunktion stehen nur bestimmte Events zur Verfügung.

Die folgenden Tabellen stellen die Verfügbarkeit der Events abhängig von der Variante/Kanalfunktion dar.

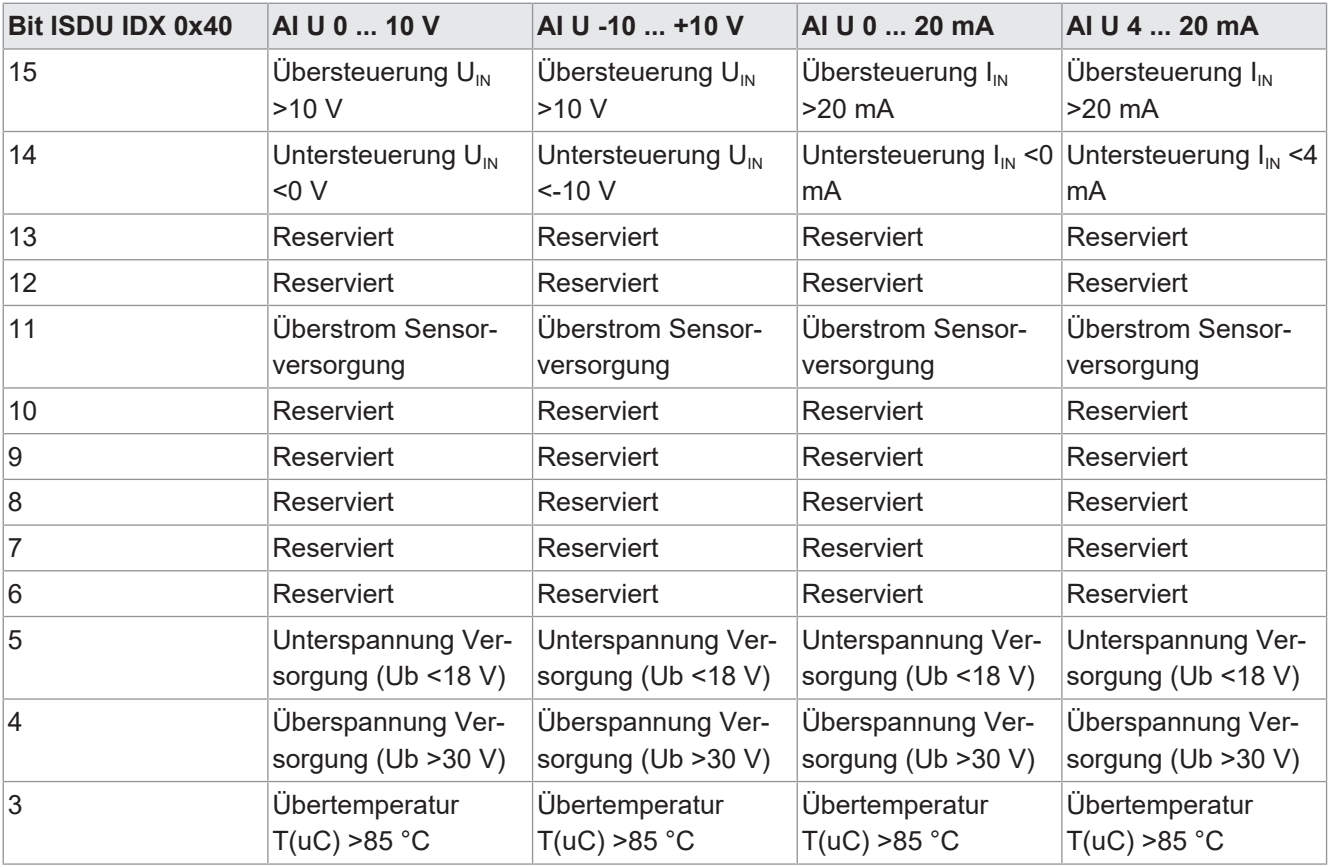

#### **Kanalfunktion: Analoge Eingänge**

#### **Kanalfunktion: Analoge Ausgänge**

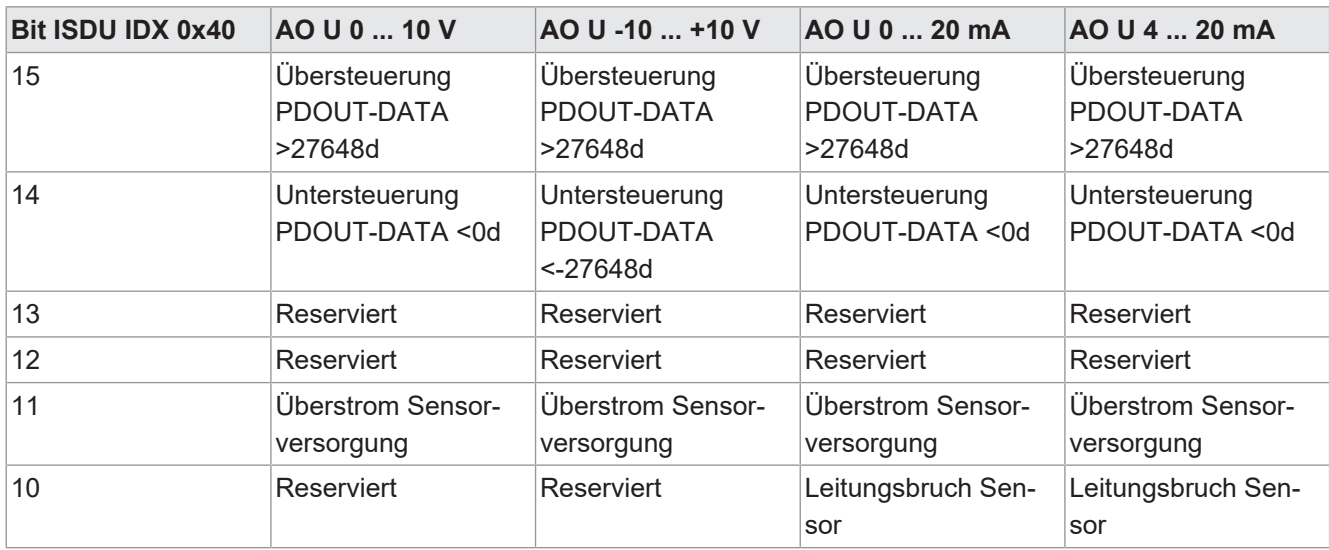

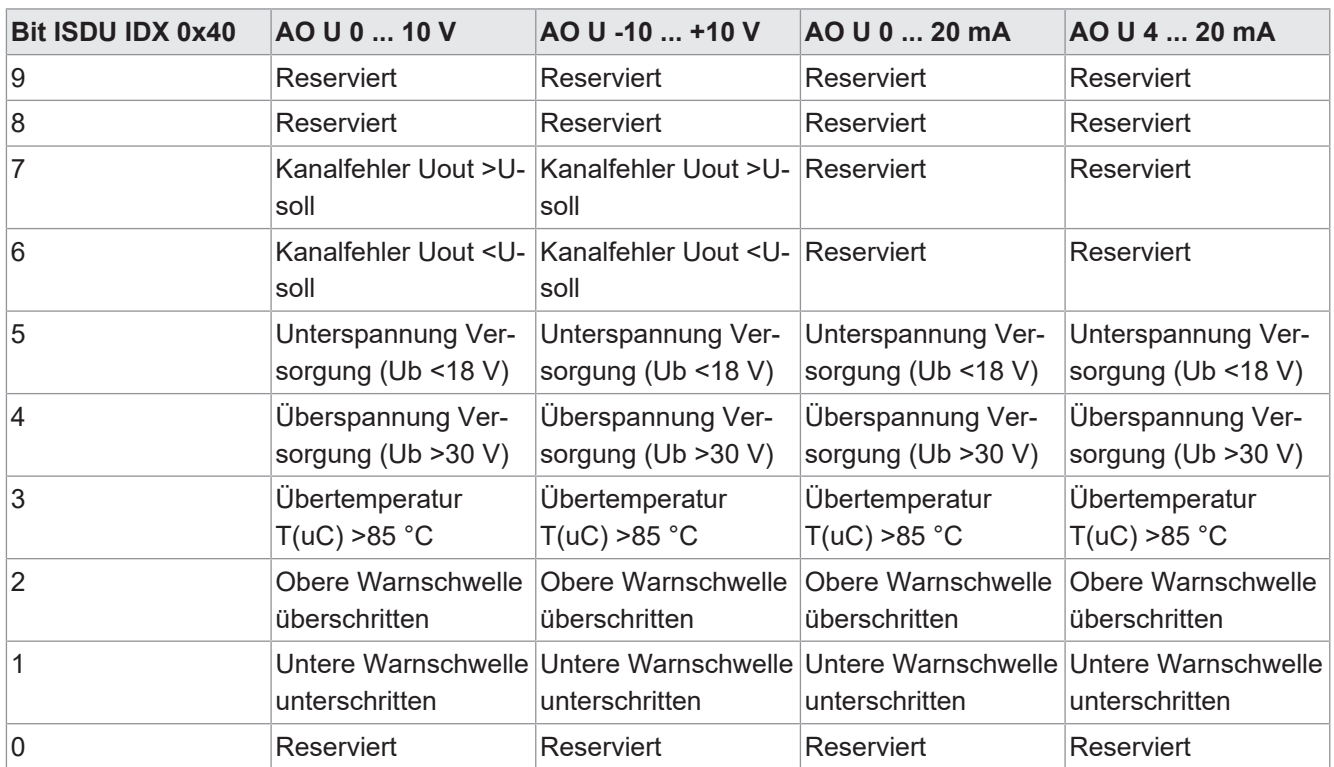

### **8.3.2 Prozessdaten**

### **Analoger Eingang I: 0 ...20 mA**

![](_page_31_Picture_384.jpeg)

### **Analoger Eingang I: 4 ...20 mA**

![](_page_31_Picture_385.jpeg)

![](_page_32_Picture_254.jpeg)

### **Analoger Eingang U: 0 ...10 V**

![](_page_32_Picture_255.jpeg)

### **Analoger Eingang U: -10 ... +10 V**

![](_page_32_Picture_256.jpeg)

![](_page_33_Picture_254.jpeg)

![](_page_33_Picture_255.jpeg)

#### **Analoger Ausgang I: 4 ...20 mA**

![](_page_33_Picture_256.jpeg)

![](_page_33_Picture_6.jpeg)

#### **INFO**

Die Prozessdaten werden in Big-Endian-Reihenfolge übertragen.

### **Analoger Ausgang U: 0 ...10 V**

![](_page_33_Picture_257.jpeg)

![](_page_34_Picture_173.jpeg)

![](_page_34_Picture_174.jpeg)

### **8.3.3 Filterbeschreibung**

Für analoge Signale bzw. die Ausgabewerte ist ein FIR-Filter implementiert:

![](_page_34_Figure_6.jpeg)

![](_page_34_Picture_175.jpeg)

Ändert sich der Eingangswert bzw. die vorgegebenen Prozessdaten sprungartig, so steigt der gefilterte Wert linear an bis nach *N* IO-Link-Zyklen der Endwert erreicht wird.

**Beispiel:** Bei einer Zykluszeit von 2,3 ms und einer Filterzeit von *N = 10* wird nach 23 ms der Endwert eingelesen/ausgegeben.

## **9 Wartung**

Busknoten und Module des Geräts arbeiten wartungsfrei. Für den laufenden Betrieb sind keine Inspektions- und Wartungsintervalle notwendig.

### *Vorgehen:*

• Defekte Busknoten und/oder Module austauschen.

### **10 Anhang**

![](_page_36_Picture_71.jpeg)

**10.1.1 Werkzeuge**

![](_page_36_Picture_72.jpeg)

![](_page_36_Picture_6.jpeg)

![](_page_36_Picture_8.jpeg)

### **PRODUKTE UND ZUBEHÖR**

Eine große Auswahl an Produkten finden Sie unter: <https://www.baumer.com>

### **10.2 Glossar**

![](_page_37_Picture_135.jpeg)

**Baumer** Passion for Sensors

**Baumer Germany GmbH & Co. KG** Bodenseeallee 7 DE-78333 Stockach www.baumer.com